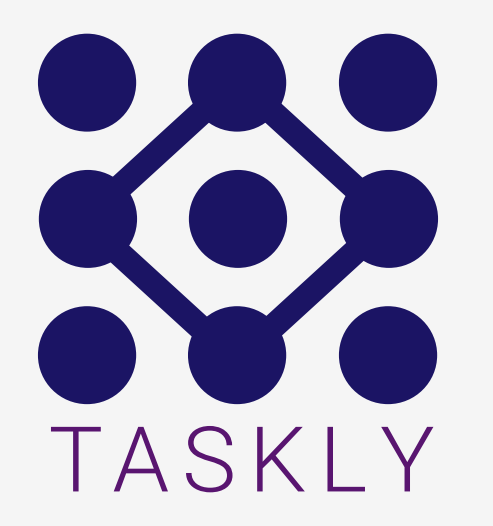

## Task management software

From the idea to the Visual Design by Markus Fischer

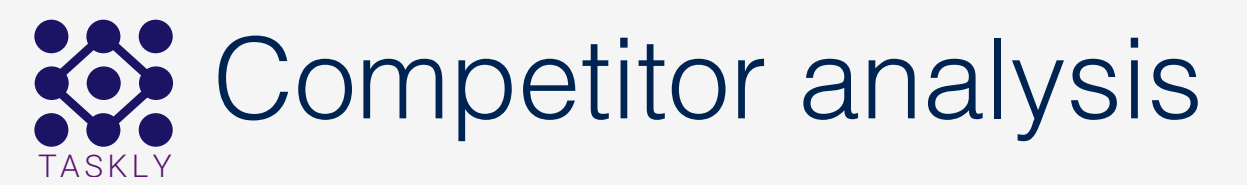

The UX process starts with a competitor analysis for task management software that are on the market. What are the pain points and what are there strengths.

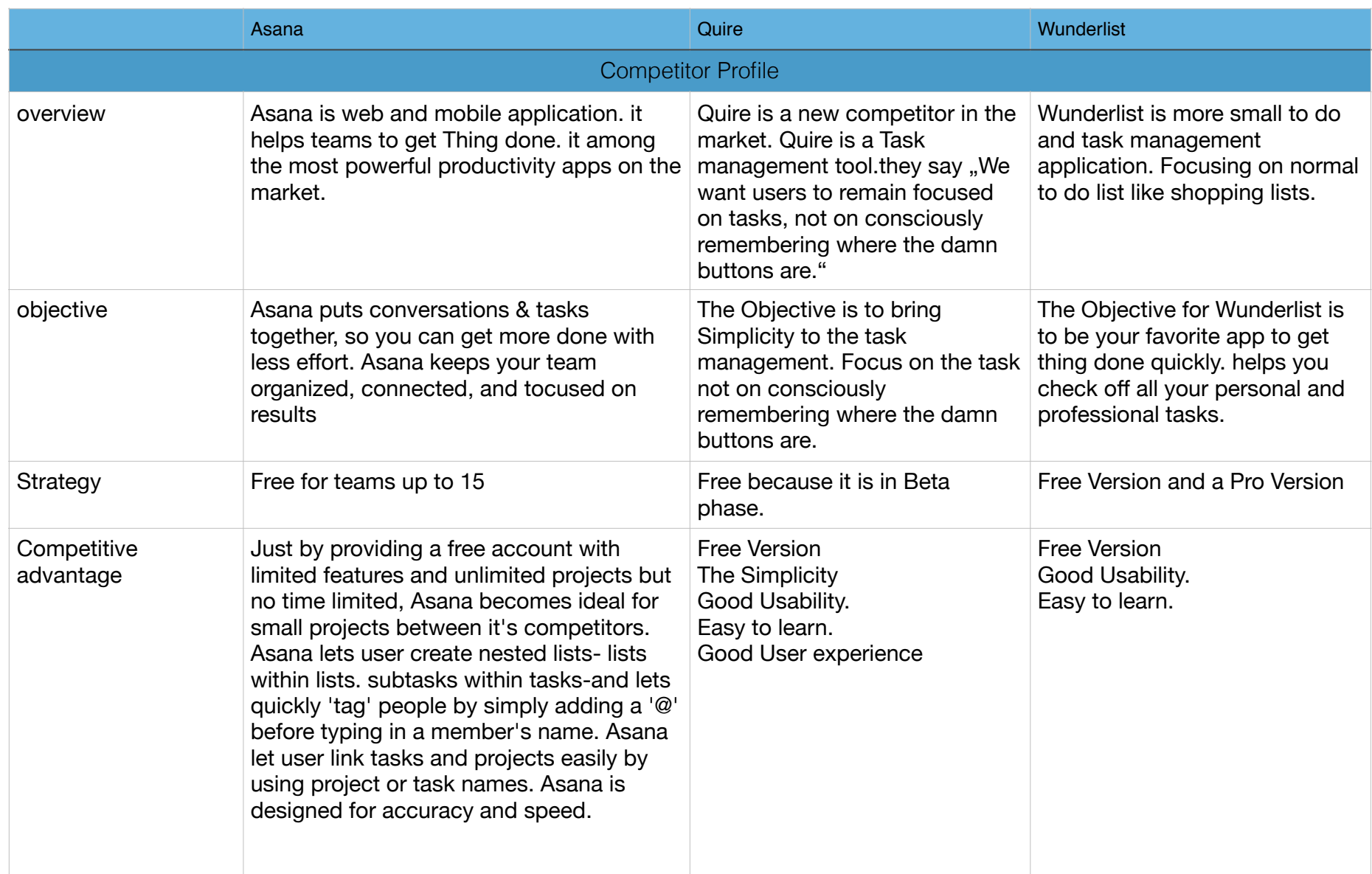

## Competitor analysis TASKLY

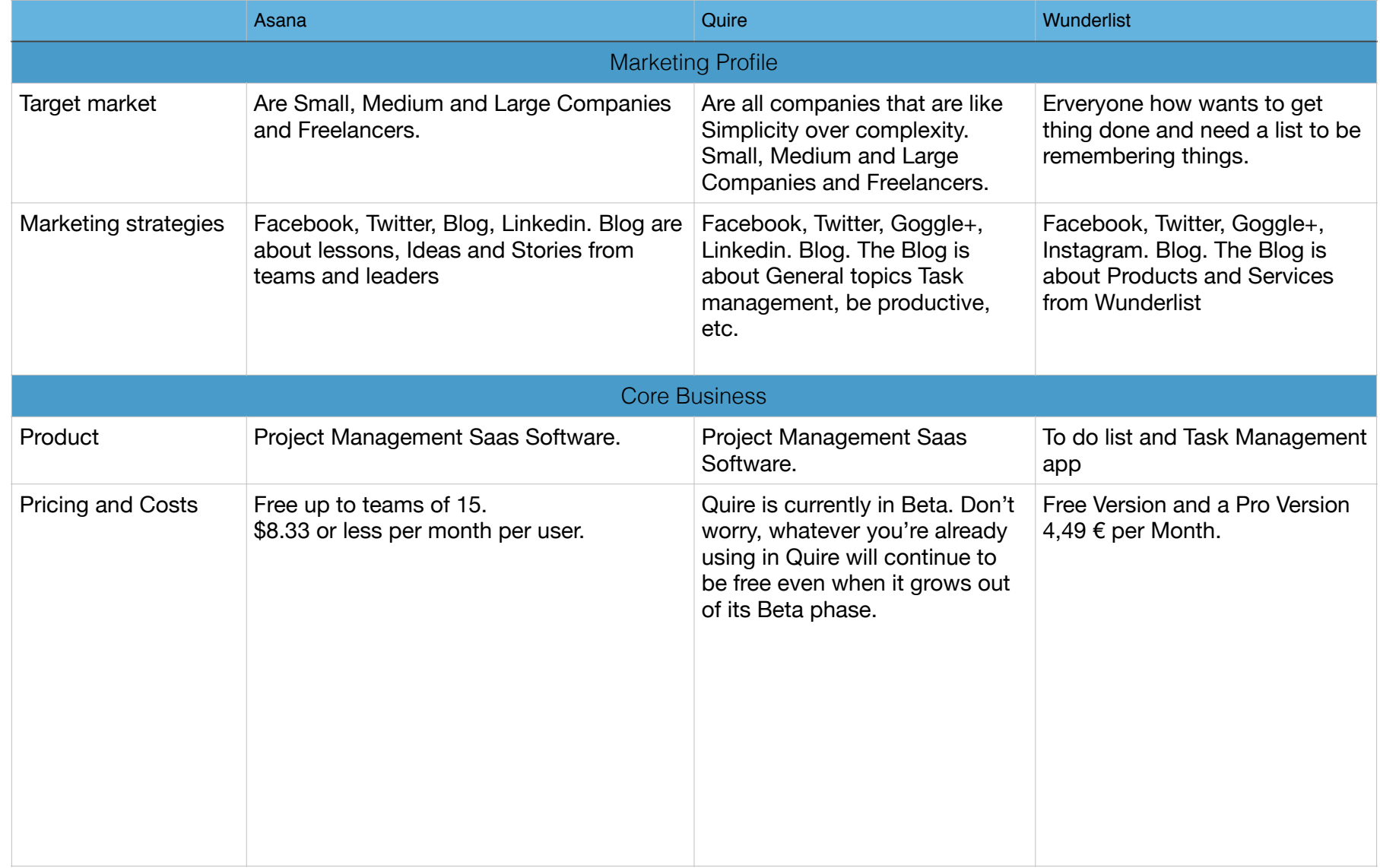

## Competitor analysis TASKLY

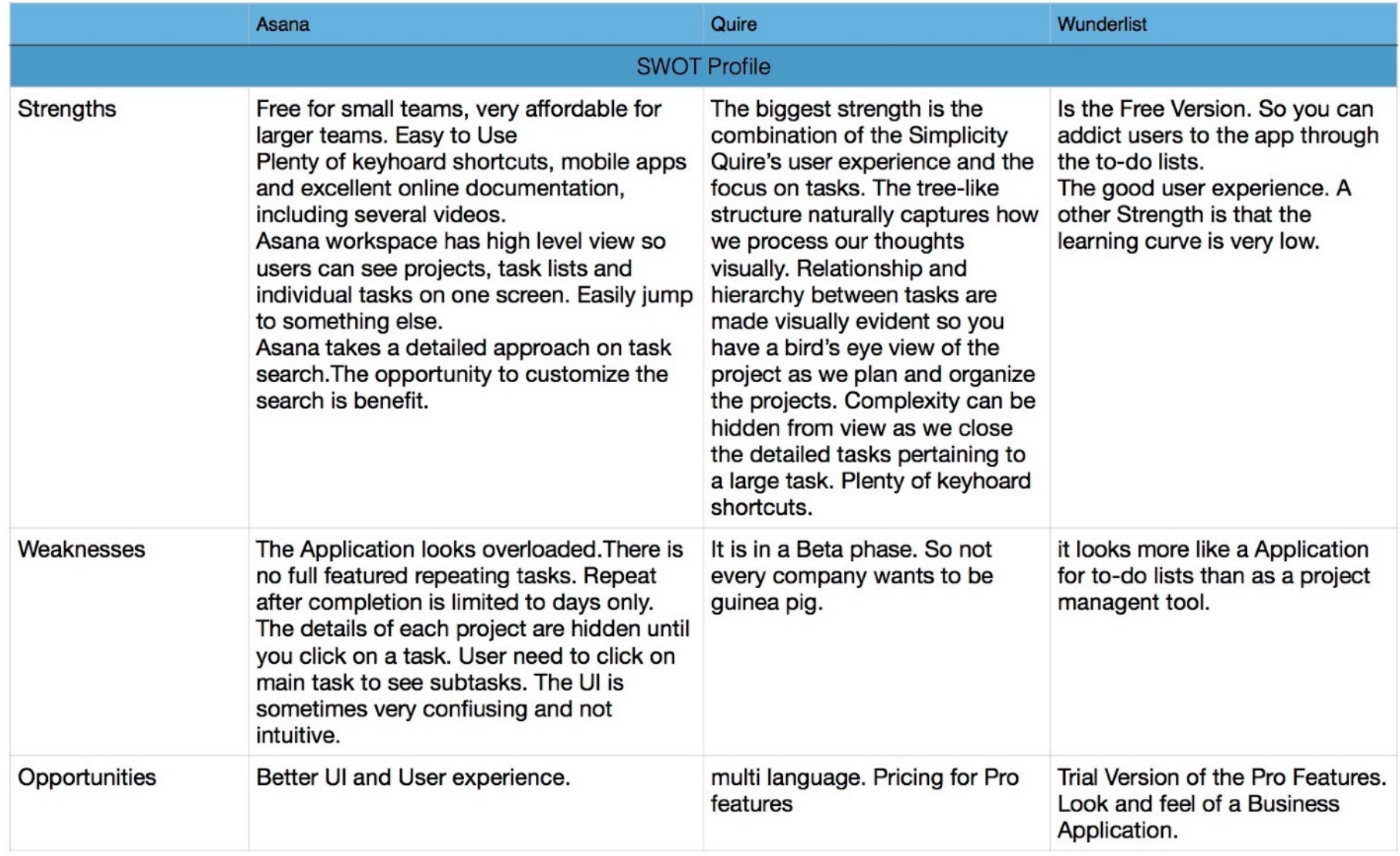

## TASKLY Competitor analysis

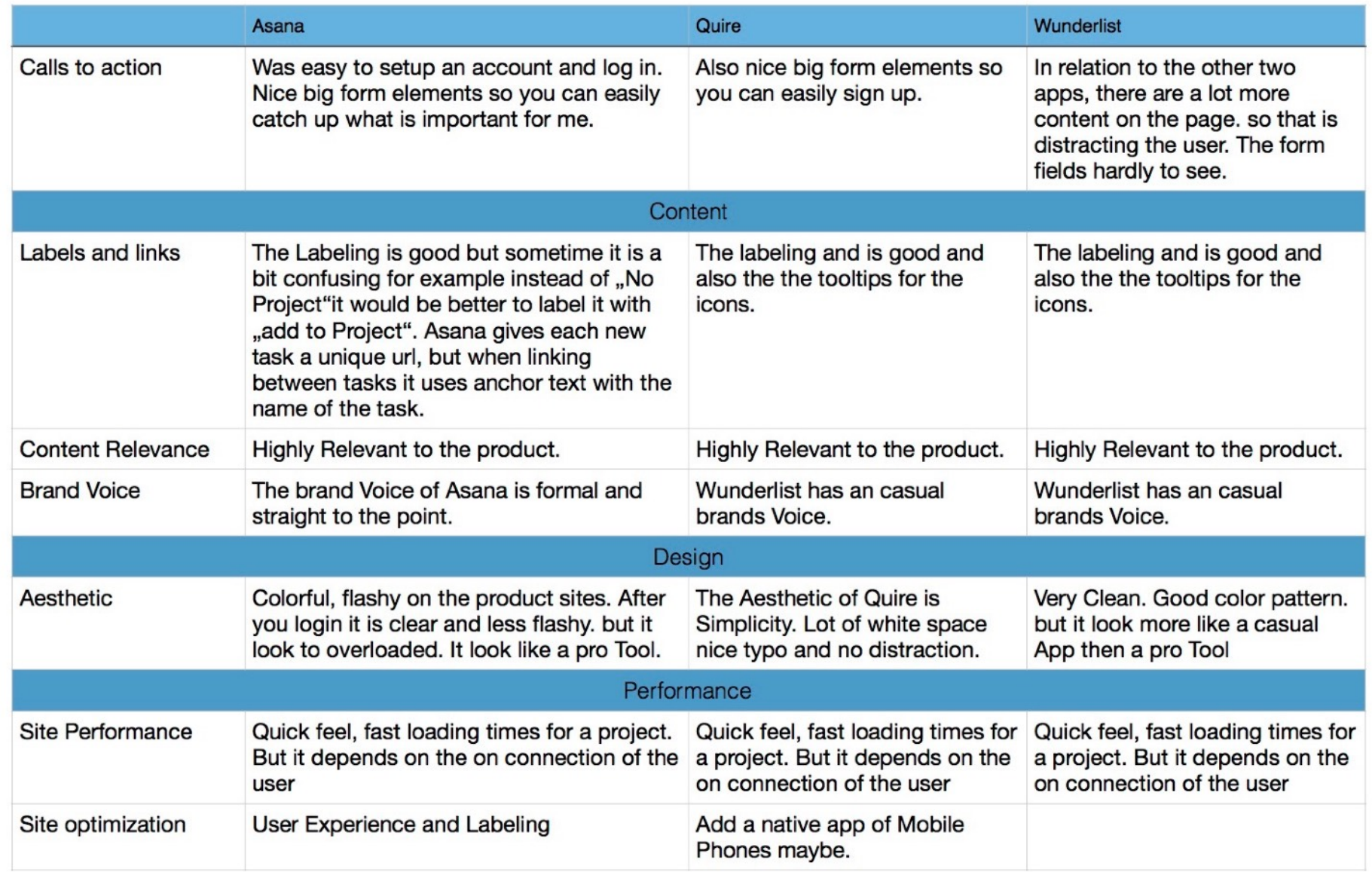

## TASKLY Competitor analysis

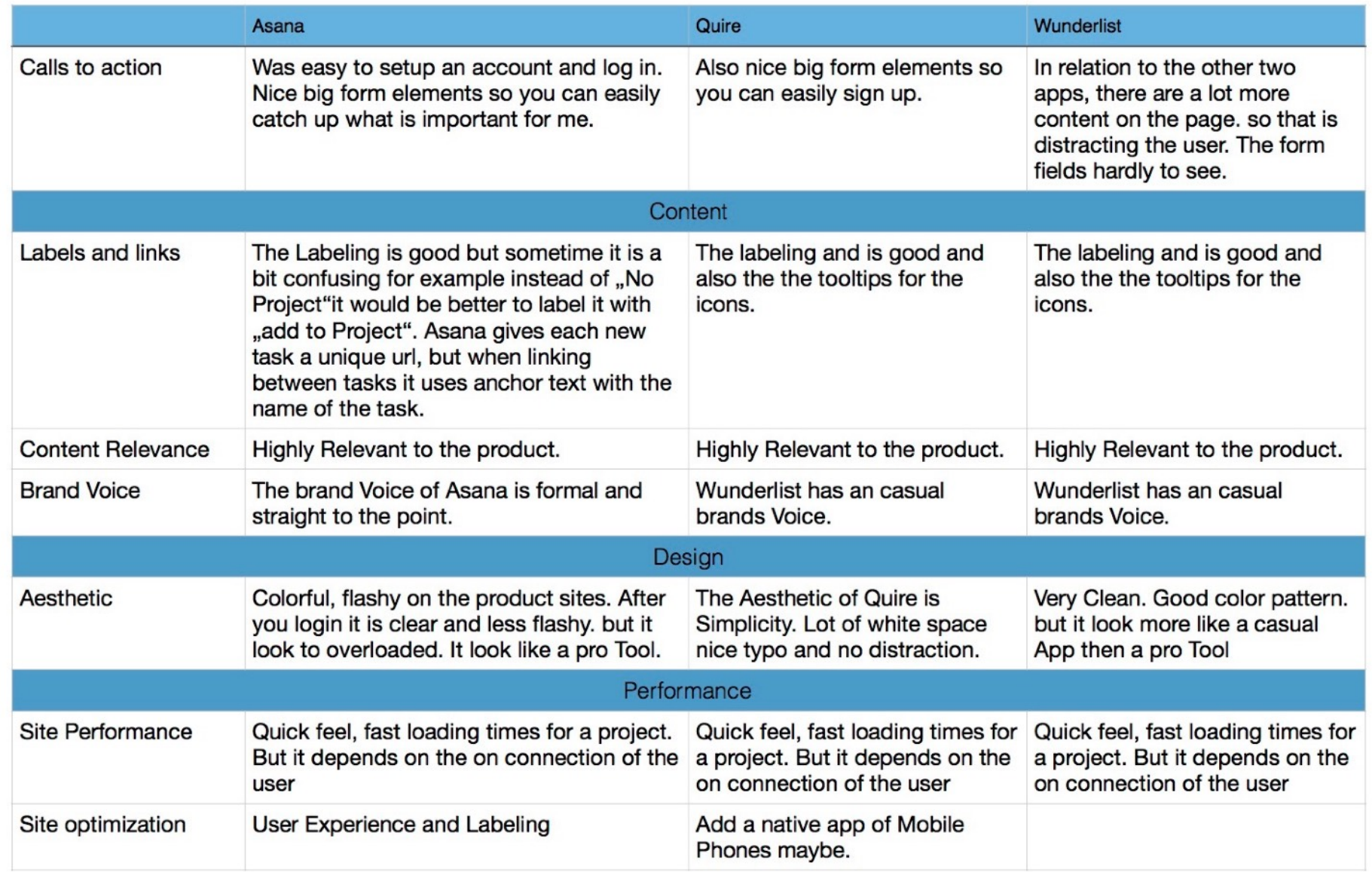

## TASKLY Competitor analysis

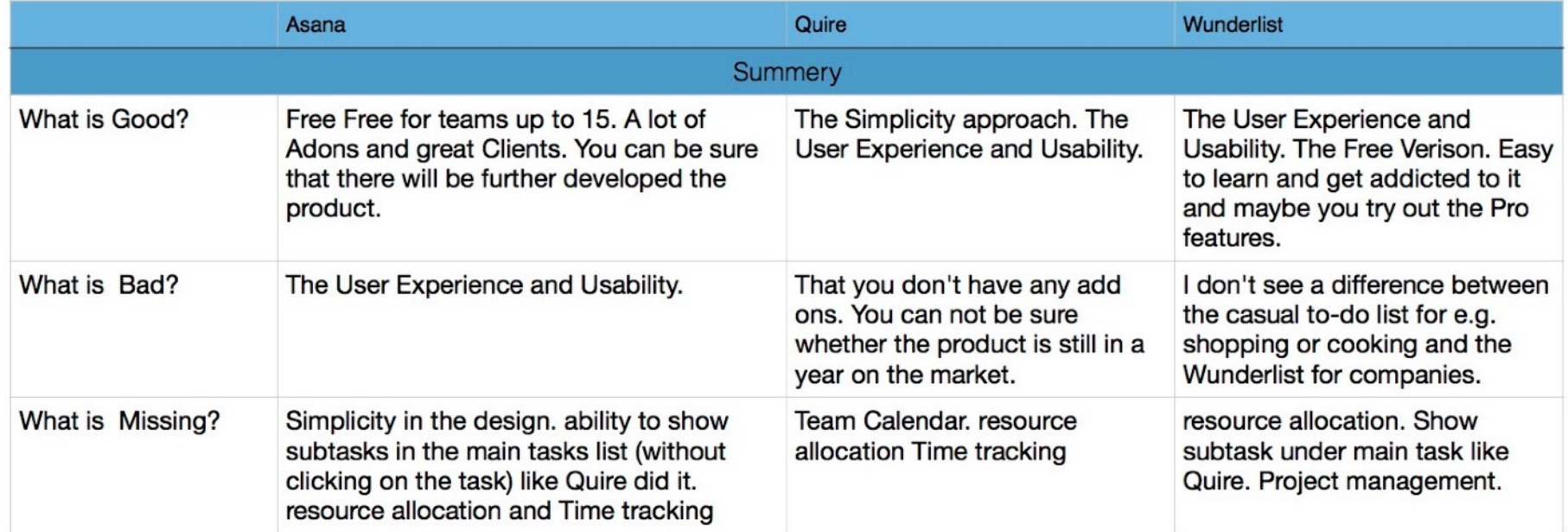

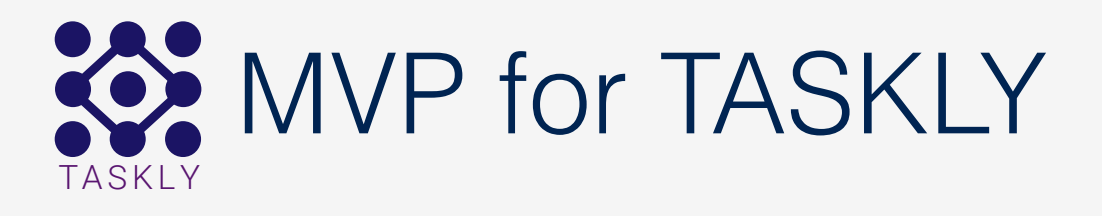

Through the competitor analysis i developed the minimum viable product (MVP) for taskly. The main purpose of the app is to help users to manage projects and tasks in a easy and distraction free environment. Focus on the fundamentals, the project and the task not on searching for button and features.

- Create tasks
- Create subtasks
- invite new team members
- Assign tasks to team members
- Ability to add a due date, a reminder, notes and even attach a file to each task or subtask
- Ability to view all tasks and subtask in a overview at all time

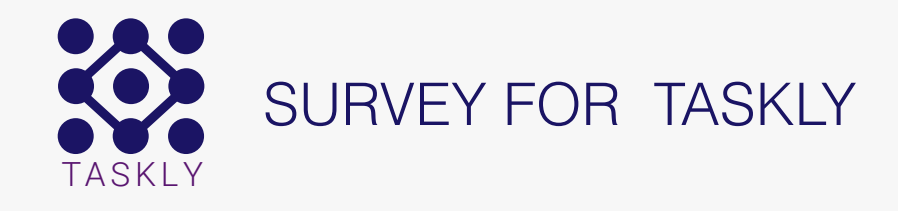

#### <https://de.surveymonkey.com/r/BMG3S2H>

How many members does your team have?

#### The main hypothesis in my survey are the following:

- users want an easy to learn and user-friendly application
- That the user want a chat functionality to communicate quicker with there team members.

#### The target audience of the survey

• Individuals who work in small sized companies (1-50 employees) and have experience with project management tools.

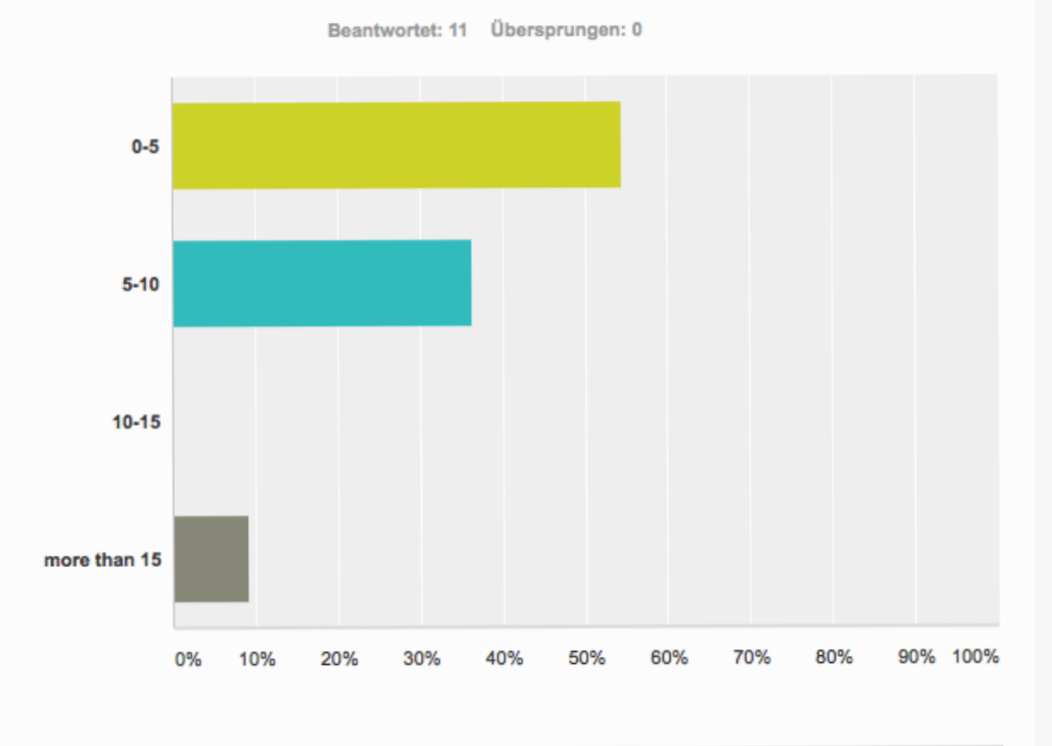

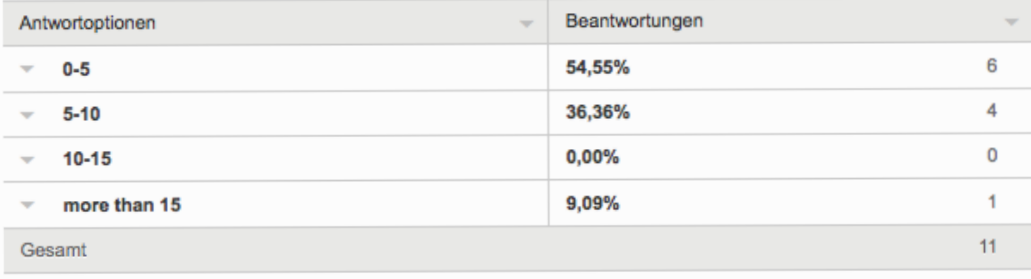

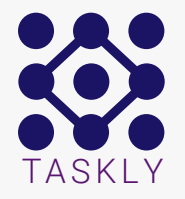

#### The results of the survey and any assumptions that were validated or invalidated

#### Summery:

The survey validate my assumption about the importance of a clearly-arranged design. 72,73% of the participant said that a clearly-arranged design is a critical Critirum for the selection of a new project management tools. Followed by easy to learn (72,73%) and a easy workflow (63,64%). Another critical Criterium is the Dashboard (visibility of all Tasks) with 45,45%.

The chat functionality is important for only 36,36% of the participant. Only 45,45% of the participant said that a time tracking feature and team calendar is important. More important is a resource management and a reporting tool with 54,55%.

Two of the participant think that there Product is too complex. The rest think that there Product is well-arranged and user friendly. It is interesting that participants found Jira to be too complex and other think it is well-arranged and user friendly.

The participants suggested features like customization, call a collaborators, digital asset management capabilities and good keybindings to navigate without the mouse.

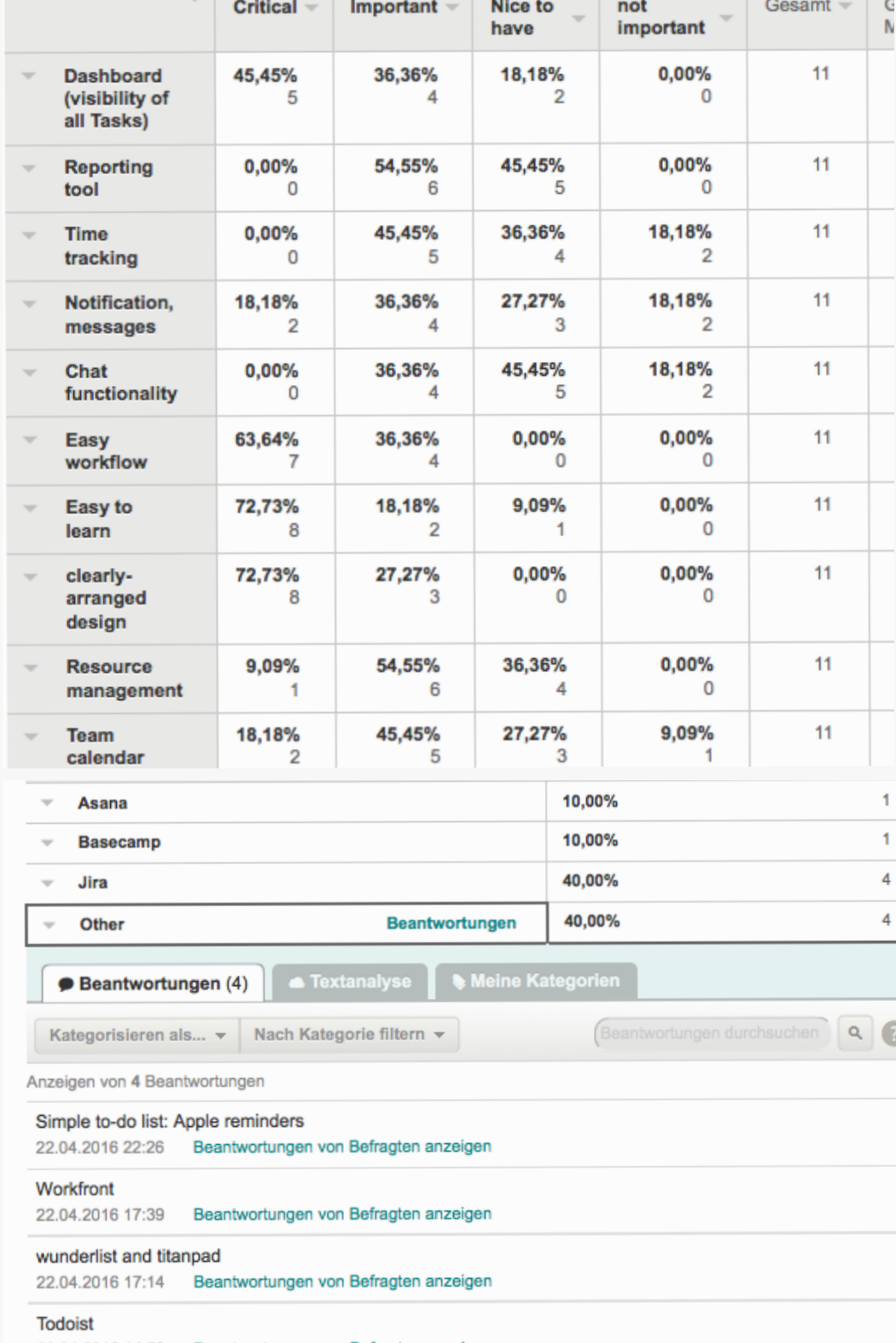

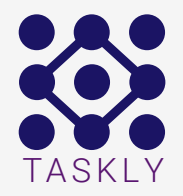

## User Personas

After performing surveys and interviews i developed three user personas for the target group of taskly.

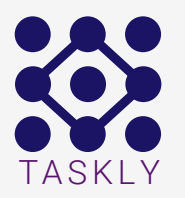

#### JOB TITLES & MAJOR RESPONSIBILITIES

Peter is a project manager in a small consulting agceny. His roles and responsibilities are to track projects from start to end, assign team members to the projects, track progress and deadlines and reporting project status to the clients.

#### GOALS

With the rapidly changing number of freelancers. Peter wants to find a tool that makes it easy for new team members to learn all the necessary features of the tool.

#### CHALLENGES

Keeping up-to-date with progress of the various projects managed by the team and ensuring that the progress is on track with the designated timelines. Fast integration of new team member or freelancers to the projects.

#### **QUOTE**

"An easy to use system that allows me to keep track of my Projects. It is critical for me that the Tool is intuitive and easy to learn for new team  $PETER FRMK$ members"

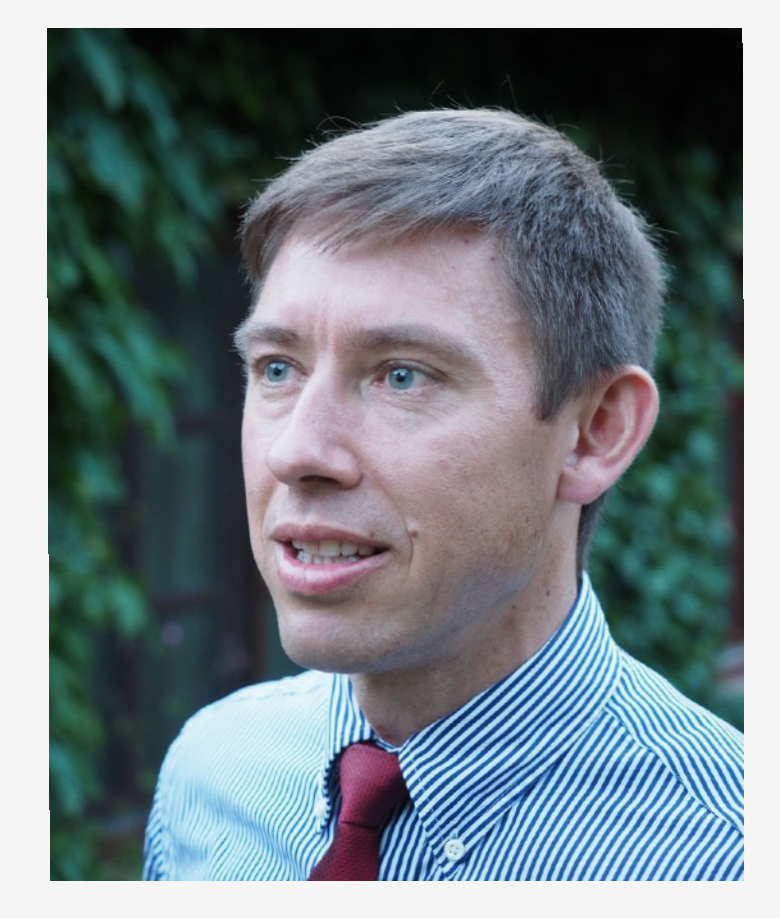

#### Age: 35 years

Location: Berlin, Germany Occupation: Project manager Education: Master Degree Family Status: Married and two Kids

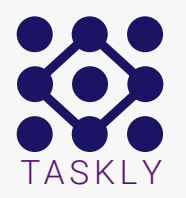

#### JOB TITLES & MAJOR RESPONSIBILITIES

Heinz is a developer in a small IT company. His roles and responsibilities are develop Apps and Phyton software. Communicate with team of developers and Project Managers. Fixing issues in the Software is also a responsibility.

#### GOALS

A tool that shows me all the open task that a have and a fast way to create a new task or add a subtask to the main task. Shortcuts would be very nice to have. I want to have my focus on developing not search for features.

### **CHALLENGES**

Heinz challenges are keeping track of all the projects and tasks in the projects. Creating new task and assign it to team members.

### QUOTE

"I'd like to be able to quickly view project timelines, schedule meetings and allocate tasks to my team. Notifications are also important in keeping me up-to-date. I want to have my focus on developing not search for features."

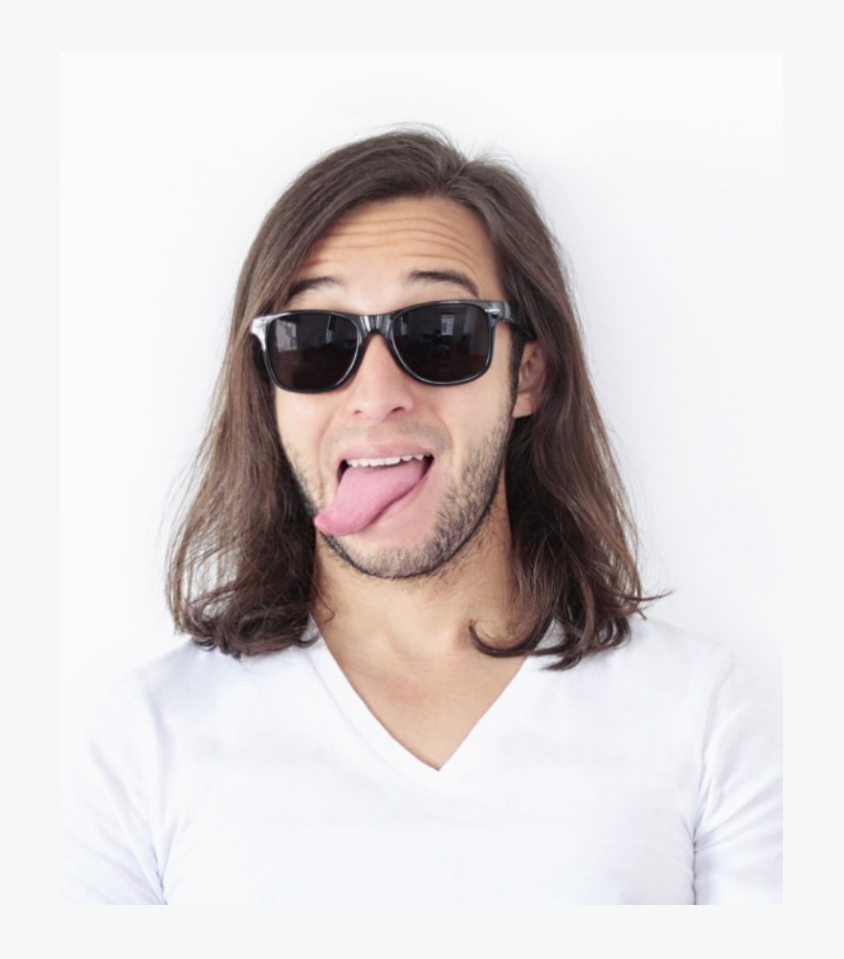

## HEINZ MÜLLER

#### Age: 25 years Location: Munich, Germany Occupation: Developer Education: Bachelor of science (B.Sc.) Family Status: Single

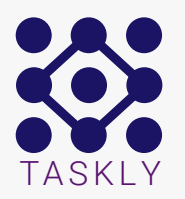

#### JOB TITLES & MAJOR RESPONSIBILITIES

Anna is the team leader in an Advertising Agency. Her roles and responsibilities are following brand guidelines for both digital and print platforms. Manage team members and freelancers according to the needs of the project. Create tasks and assign them to the team members. Also monitoring the progress of the project and reporting project status to the project manager.

#### **GOALS**

Keeping up-to-date with the progress of various projects and task of all team members. A quick navigation though the projects and task so that i don't waste time on search for a specific project.

#### **CHALLENGES**

Anna challenges are monitoring team and keeping track of all the projects. Get a quick overview over the progress of the tasks and reporting to the product manager.

#### QUOTE

"I want an easy to use system that allows me to keep track of my team project "I want an easy to use system that allows me to keep track of my team project  $\blacksquare$  ANNA SCHMIDT

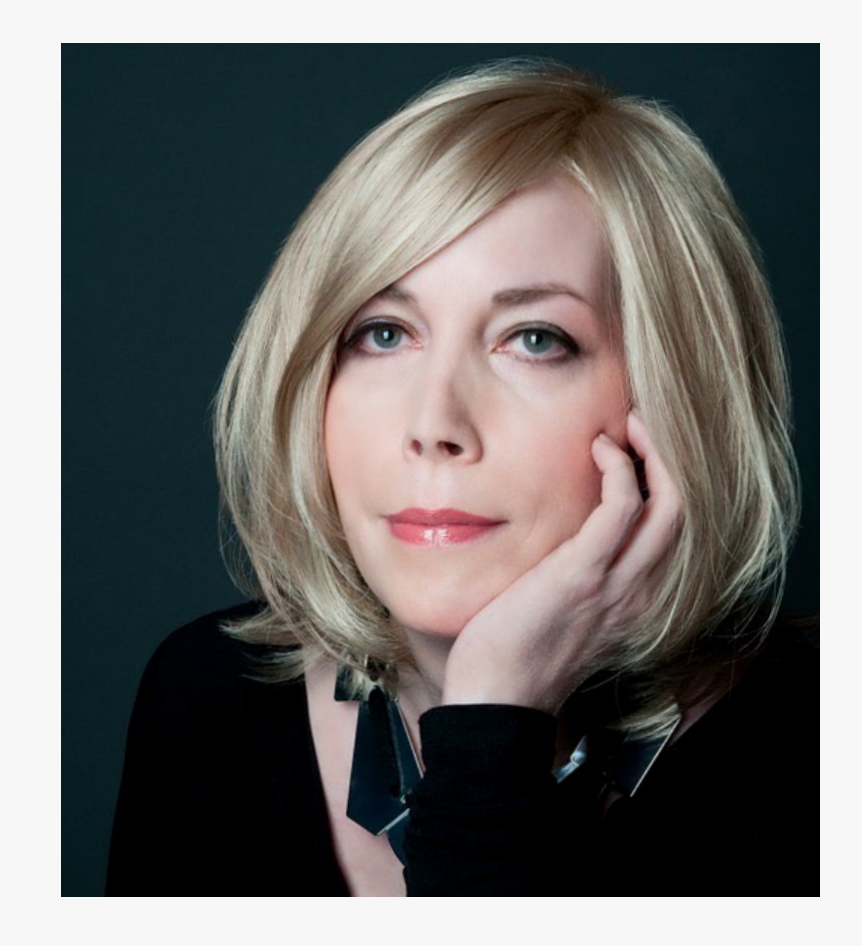

#### Age: 43 years

Location: Hamburg, Germany Occupation: team leader (Design) Education: Bachelor of Arts (B.A.) Family Status: Single

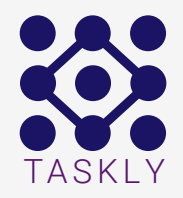

## Task Models & Customer Experience Maps

In this step it is all about the user experience. How does the software work? How does the user accomplish their tasks?

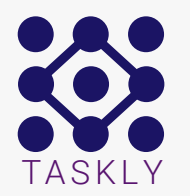

## Task Models & Customer Experience Maps Goal: To create a new project

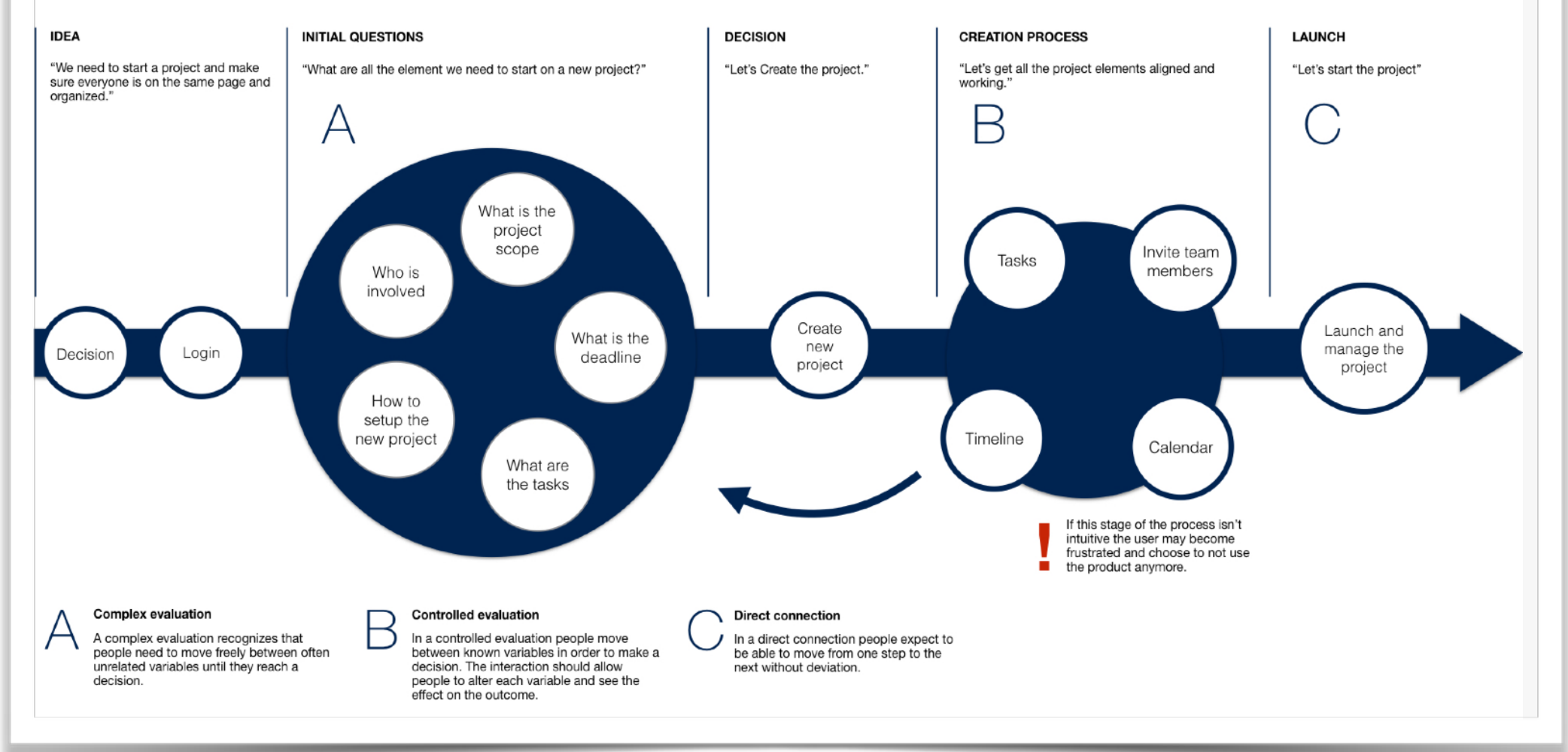

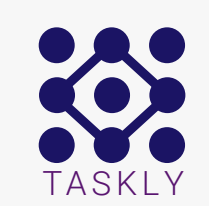

## Task Models & Customer Experience Maps

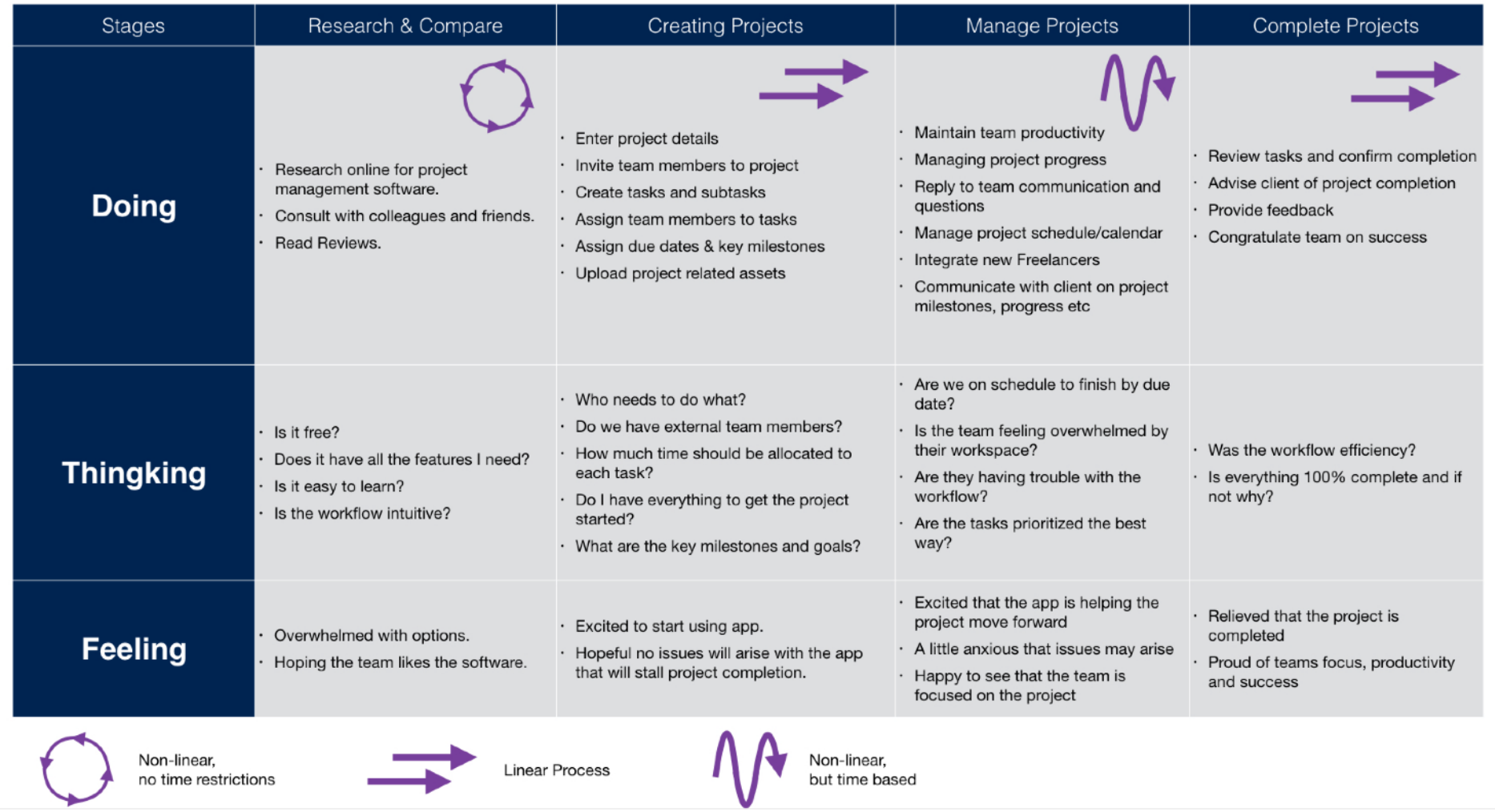

## TASKLY Information architecture

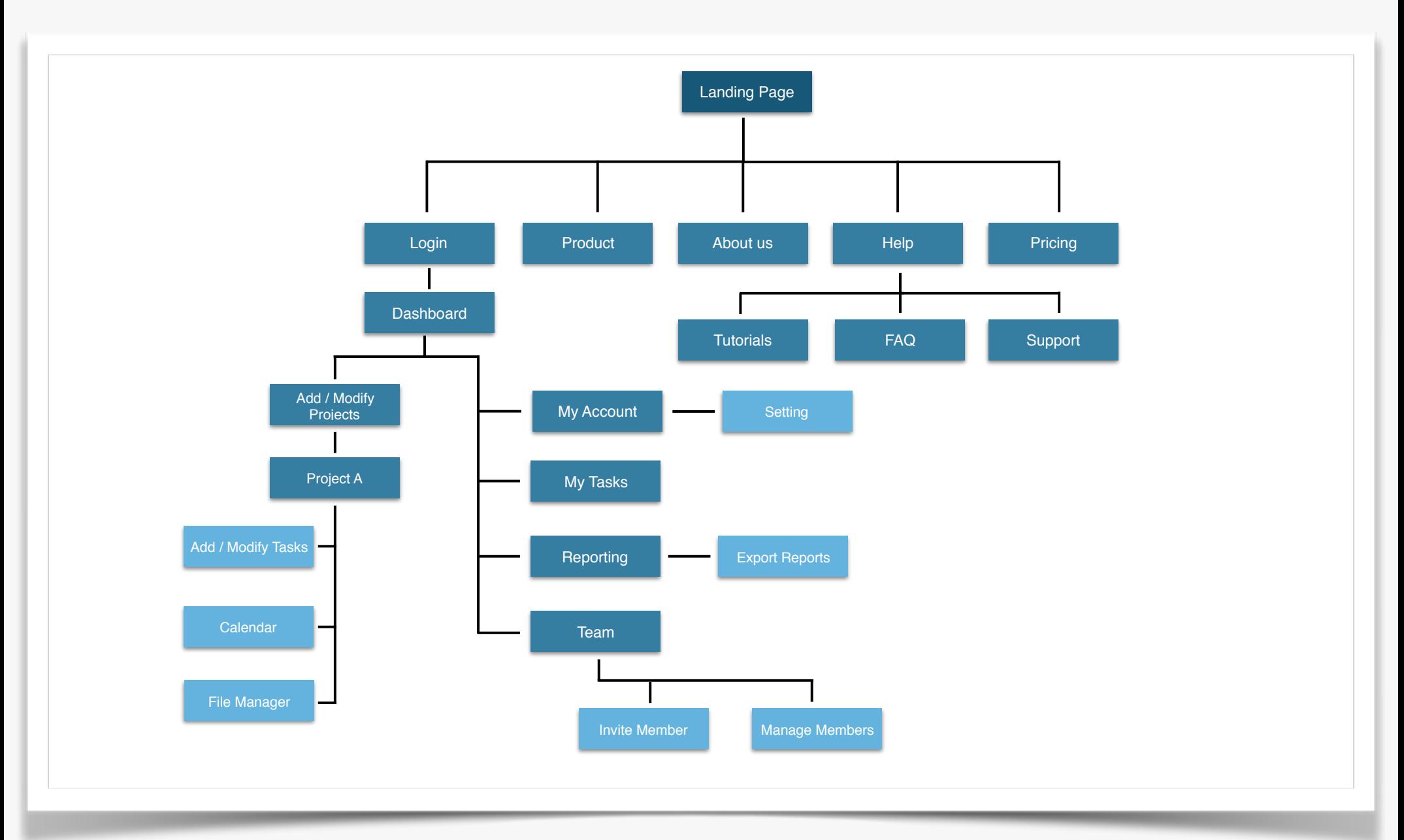

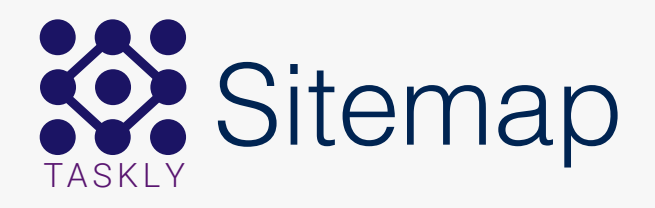

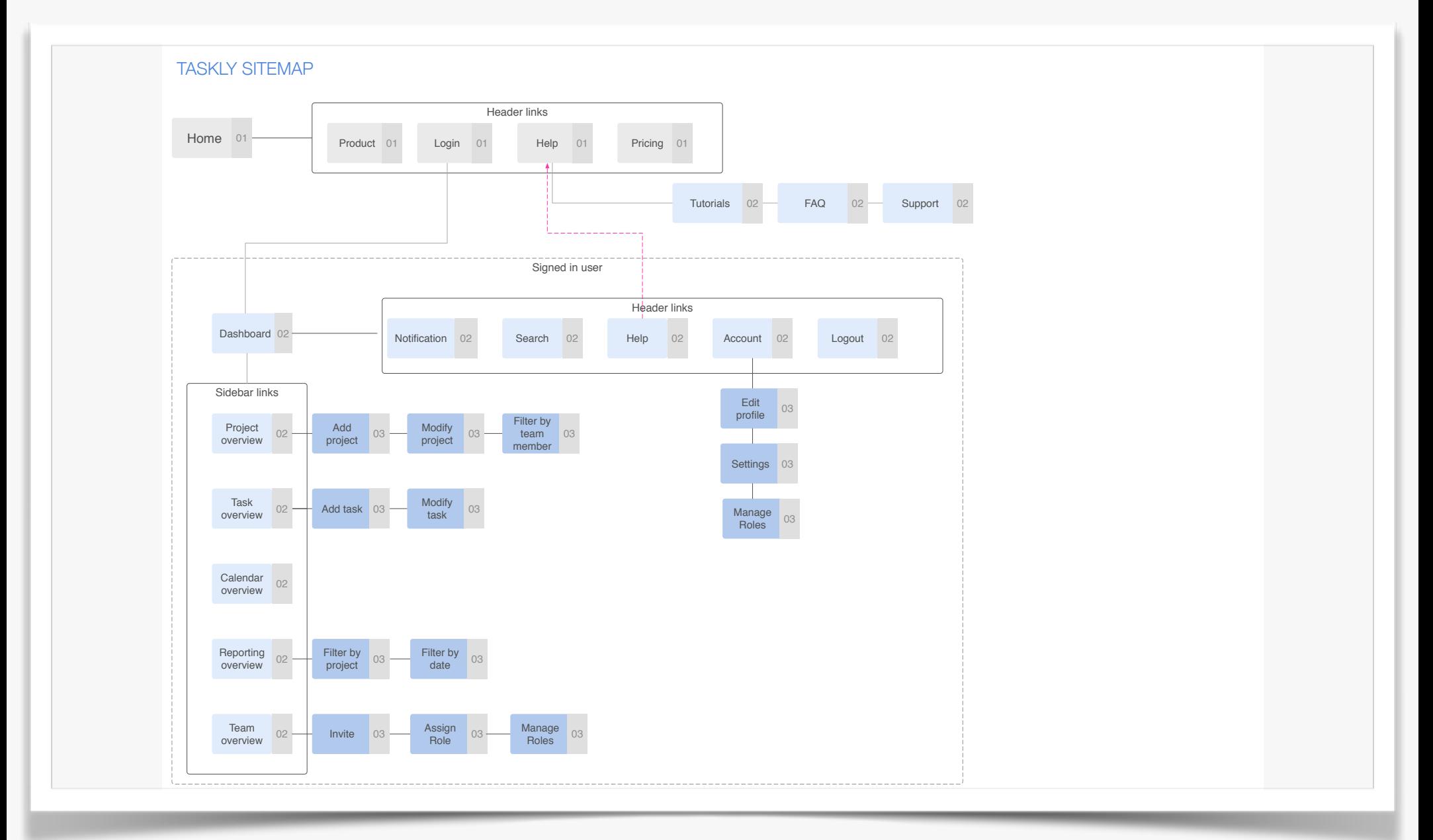

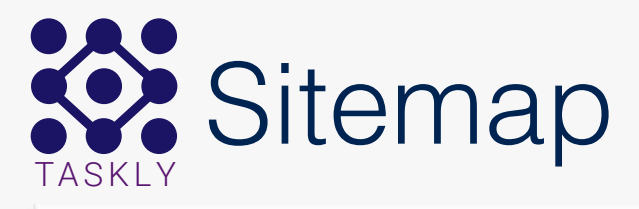

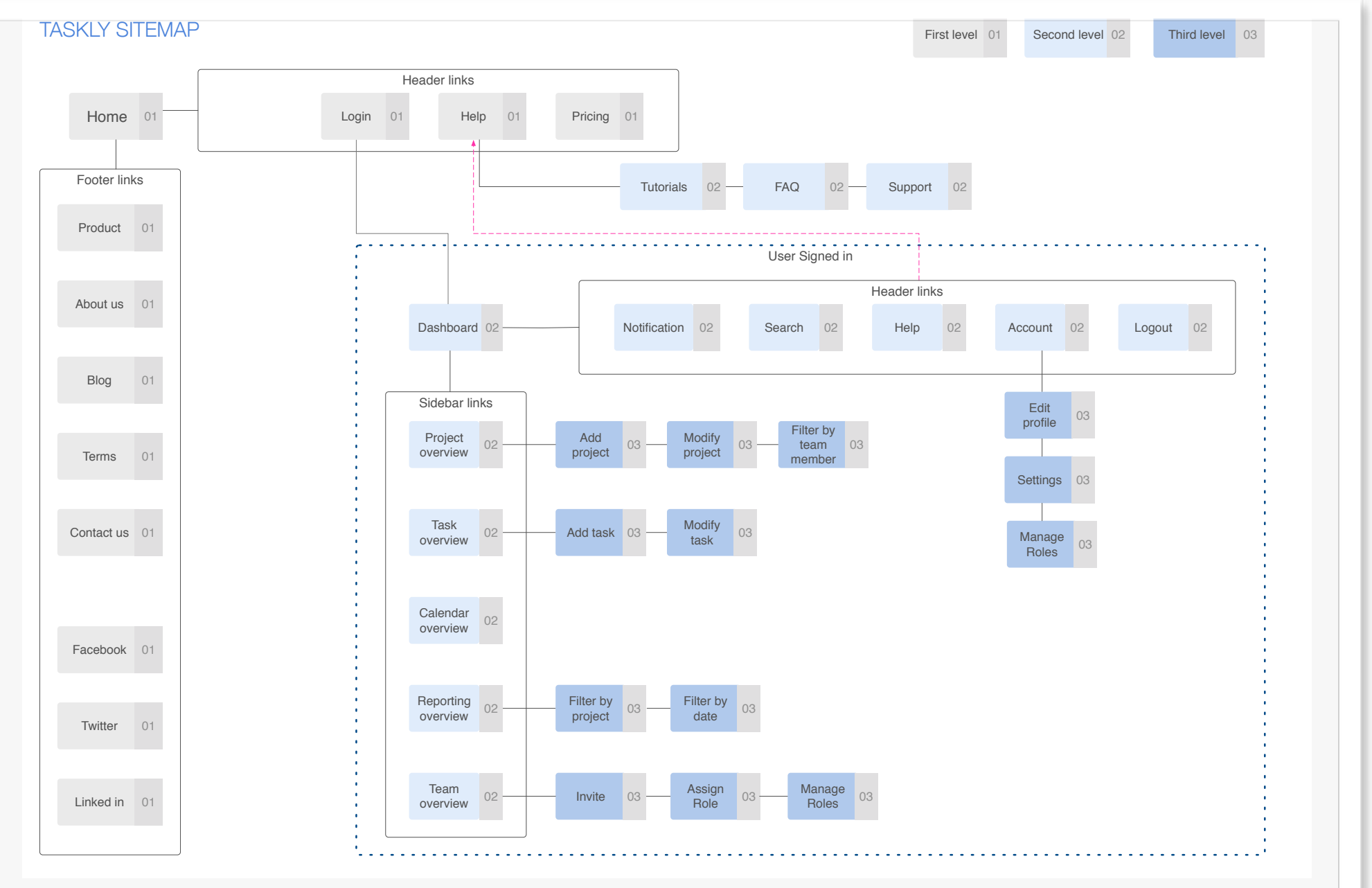

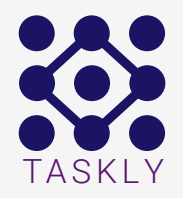

## Pen and paper wireframes for taskly

So after all the research it was time to do get your hands dirty. here are a small collection of wireframes that i made for taskly.

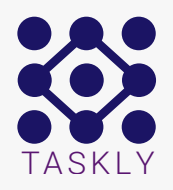

#### CREATE NEW PROJECT

to create a new project you have to click on the plus icon on the left side of the project name.

Now you can enter the project name and a description for the project. Finally you have to click on the button add project.

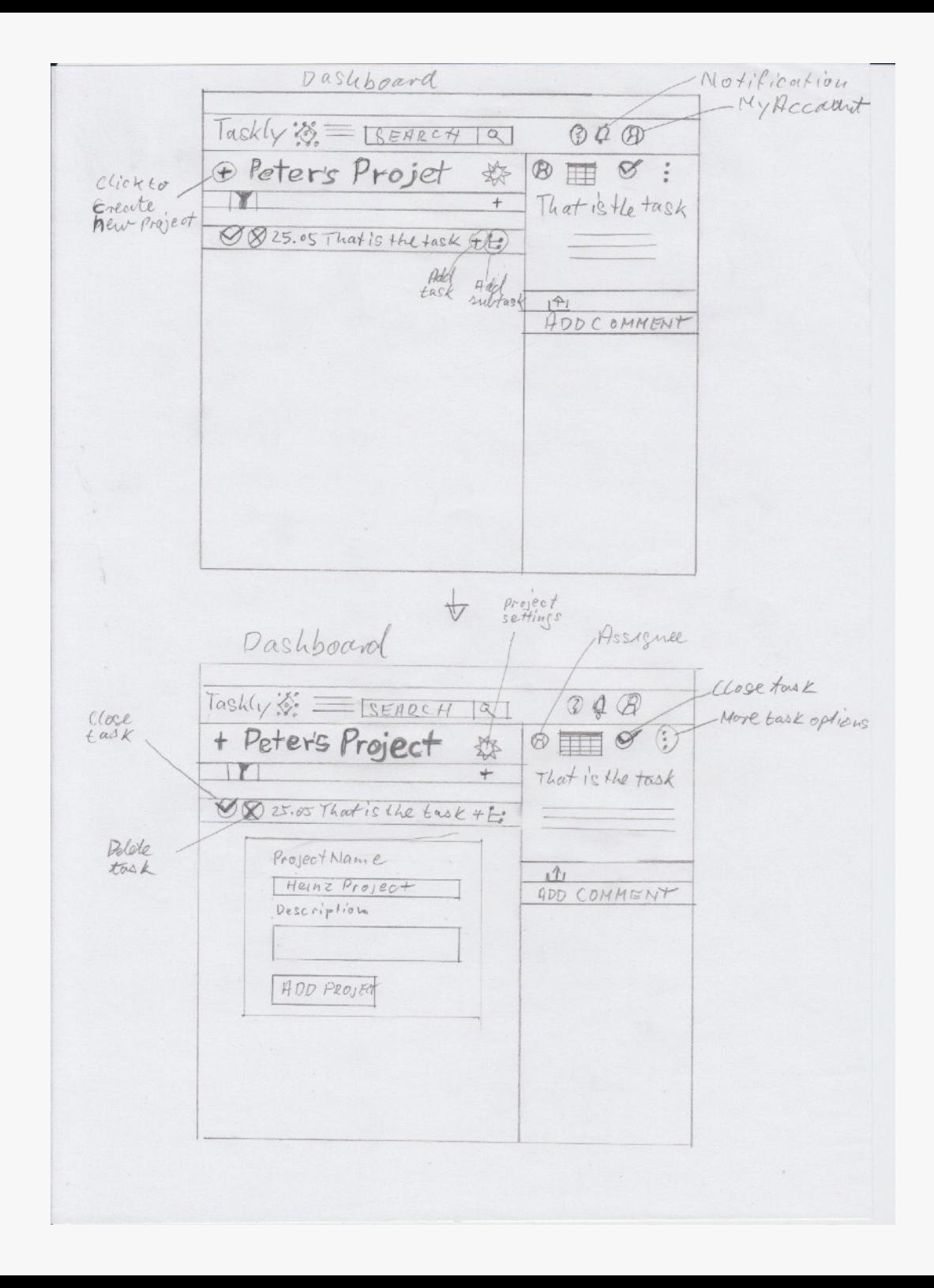

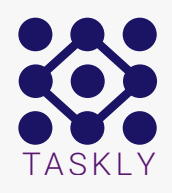

### CREATE NEW PROJECT

A confirmation pop up appears to show you that the project is saved.

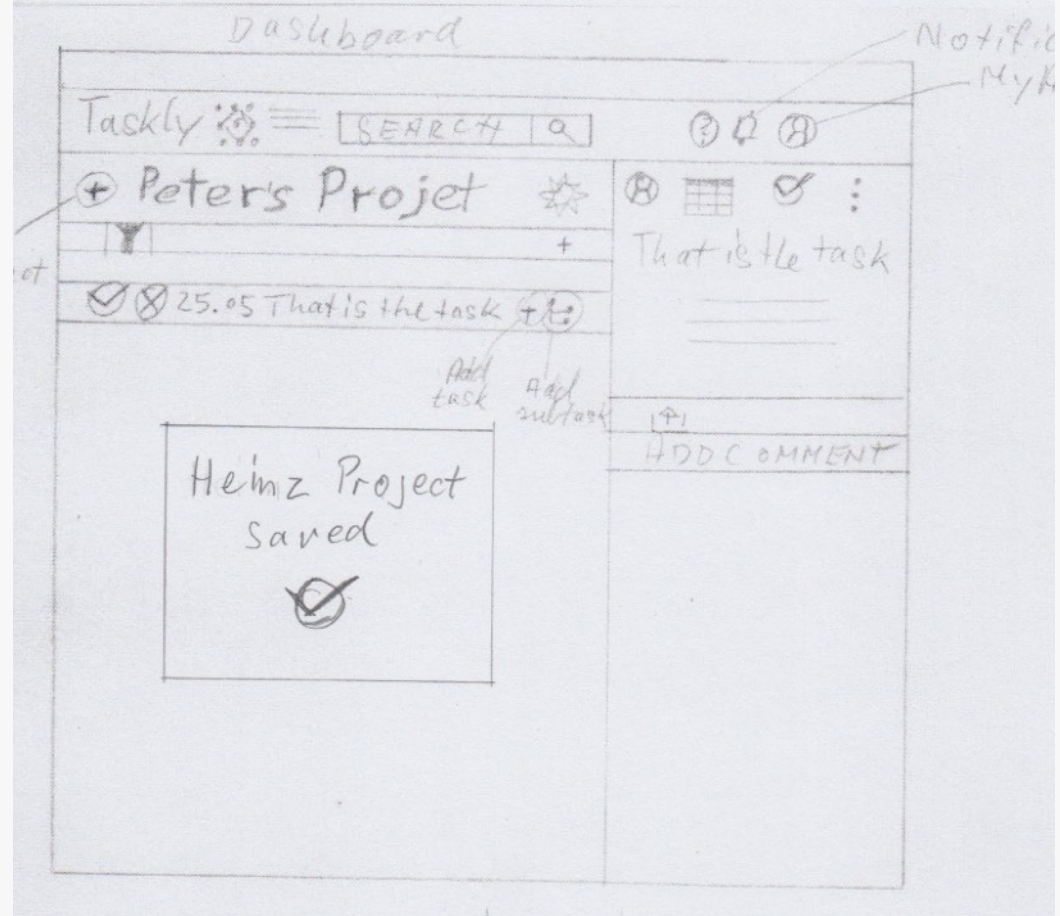

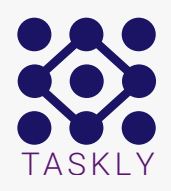

#### CREATE NEW TASK

To create a new task you have to click on the plus icon on the right side of the selected task.

Now a pop up window appears and you can enter the task name, a description and a assignee for the task. Finally you have to click on the button add.

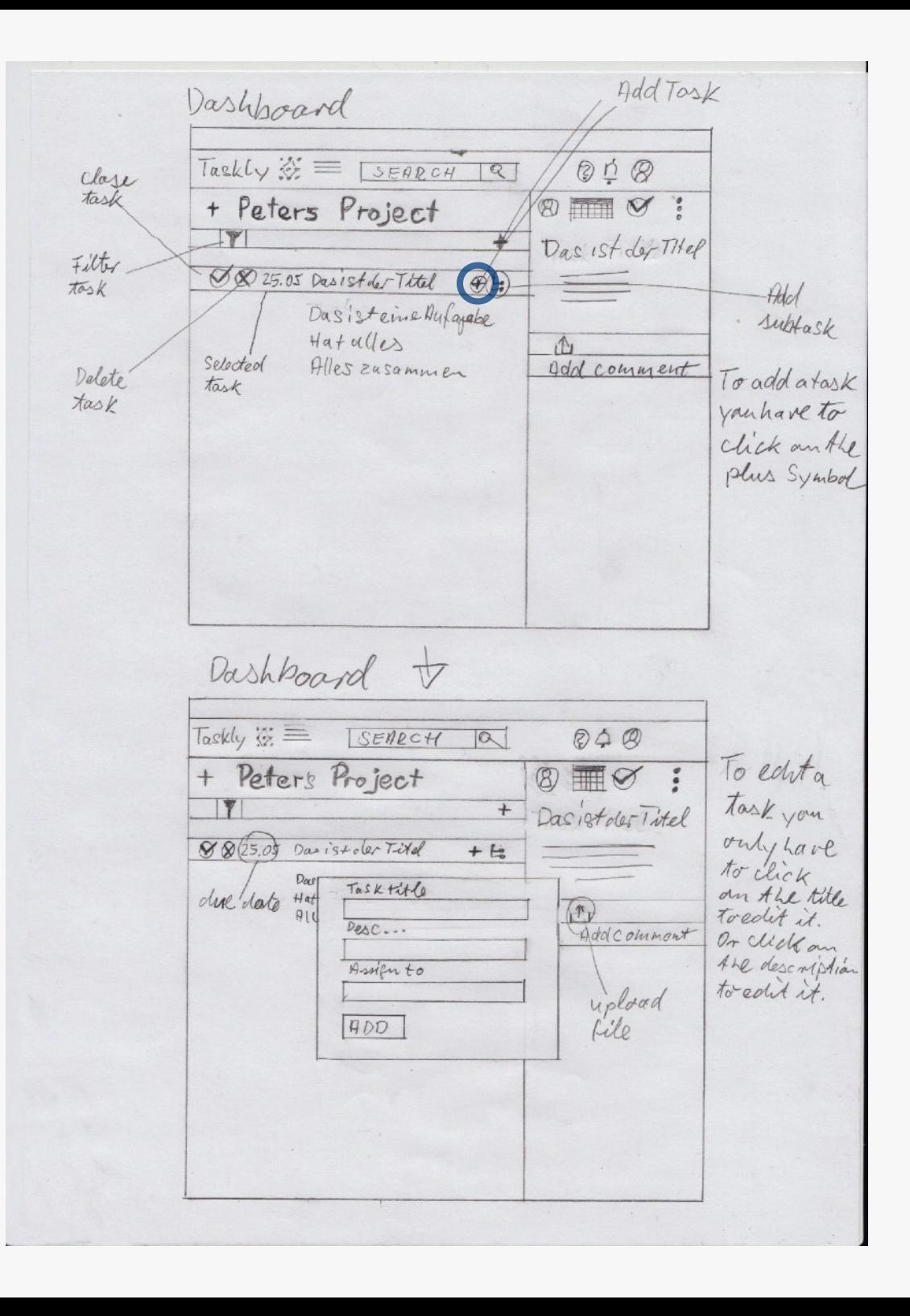

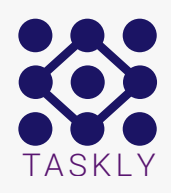

#### CREATE NEW TASK

A confirmation pop up appears to show you that the task is saved. To add a new subtask you only have to click the icon right beside the plus icon and follow the same procedure as for adding a new task.

Dashboard  $\circledcirc \phi \circledcirc$ laskly SEARCH  $\circledcirc$ + Peters That is the new task O That is the new task C That is the fask  $\mathbb{R}$ Add COMMENT The new task is saved

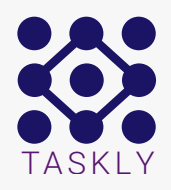

#### DELETE A TASK

To delete a new task you have to click on the delete icon on the left side of the selected task.

Now a pop up window appears and you have to confirm the deletion of the task.

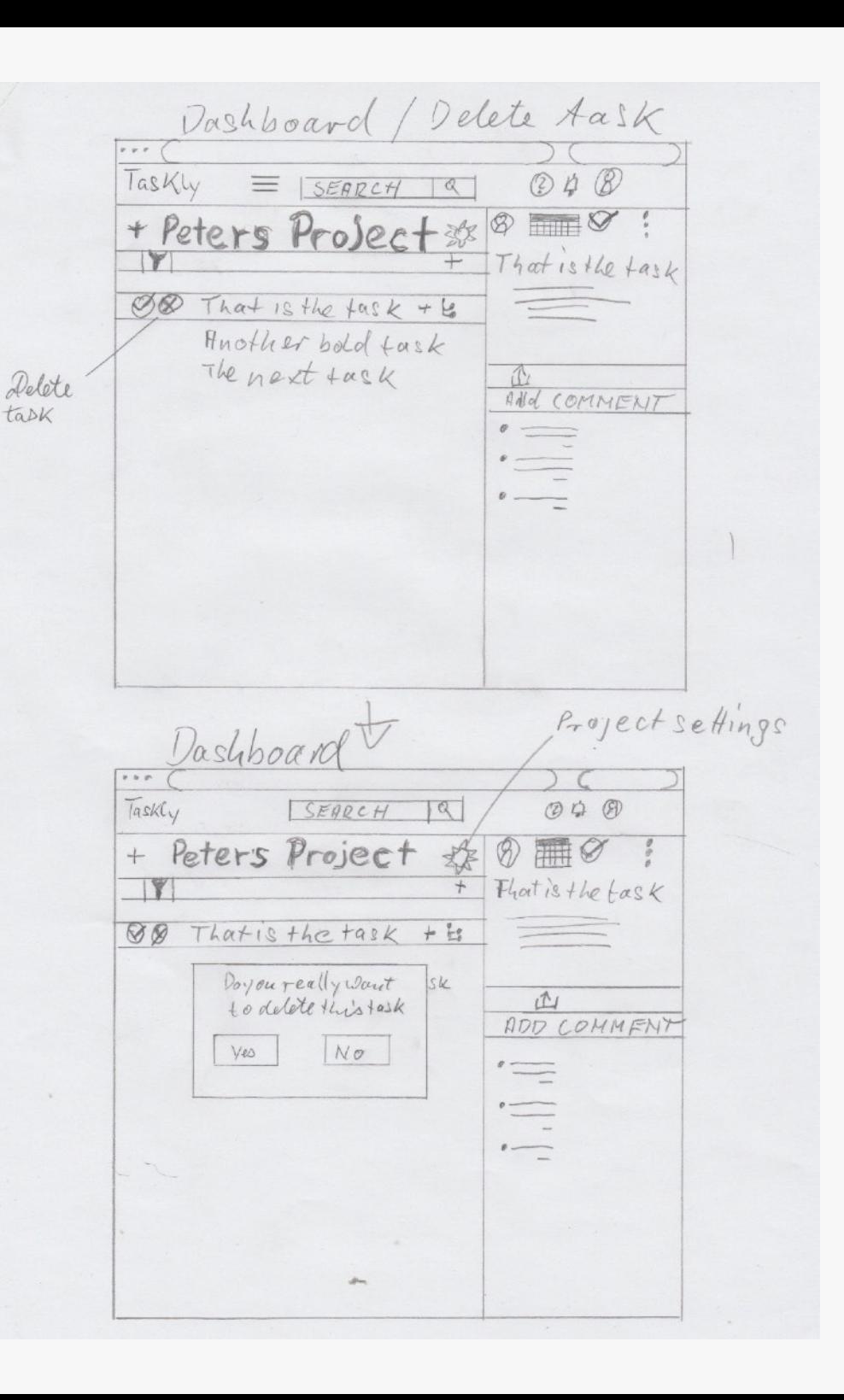

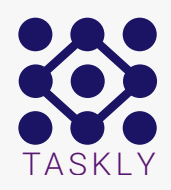

#### DELETE A TASK

A confirmation pop up appears to show you that the task is deleted. To delete a subtask follow the same procedure as for deleting a task.

Dashboard / Delete Aask TasKly  $040$  $\begin{tabular}{|c|c|} \hline \multicolumn{3}{|c|}{\multicolumn{3}{|c|}{\multicolumn{3}{|c|}{\multicolumn{3}{|c|}{\multicolumn{3}{|c|}{\multicolumn{3}{|c|}{\multicolumn{3}{|c|}{\multicolumn{3}{|c|}{\multicolumn{3}{|c|}{\multicolumn{3}{|c|}{\multicolumn{3}{|c|}{\multicolumn{3}{|c|}{\multicolumn{3}{|c|}{\multicolumn{3}{|c|}{\multicolumn{3}{|c|}{\multicolumn{3}{|c|}{\multicolumn{3}{|c|}{\multicolumn{3}{|c|}{\multicolumn{3}{$ SEARCH  $\alpha$ 同时 + Peters Project \$  $\circledR$ That is the task OQ That is the fask + 15 Another bold task The next tack T AND COMMENT Task deleted

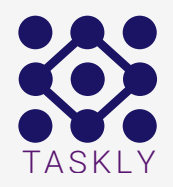

## Digital wireframes for taskly

Based on the revised paper wireframes i create the digital wireframes and improved it after the Lean UX Principles. so So here are the first digital wireframes for the iPhone version and then some iPad wireframe to the desktop version of taskly.

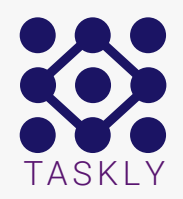

### **TASKLY** Create a new project

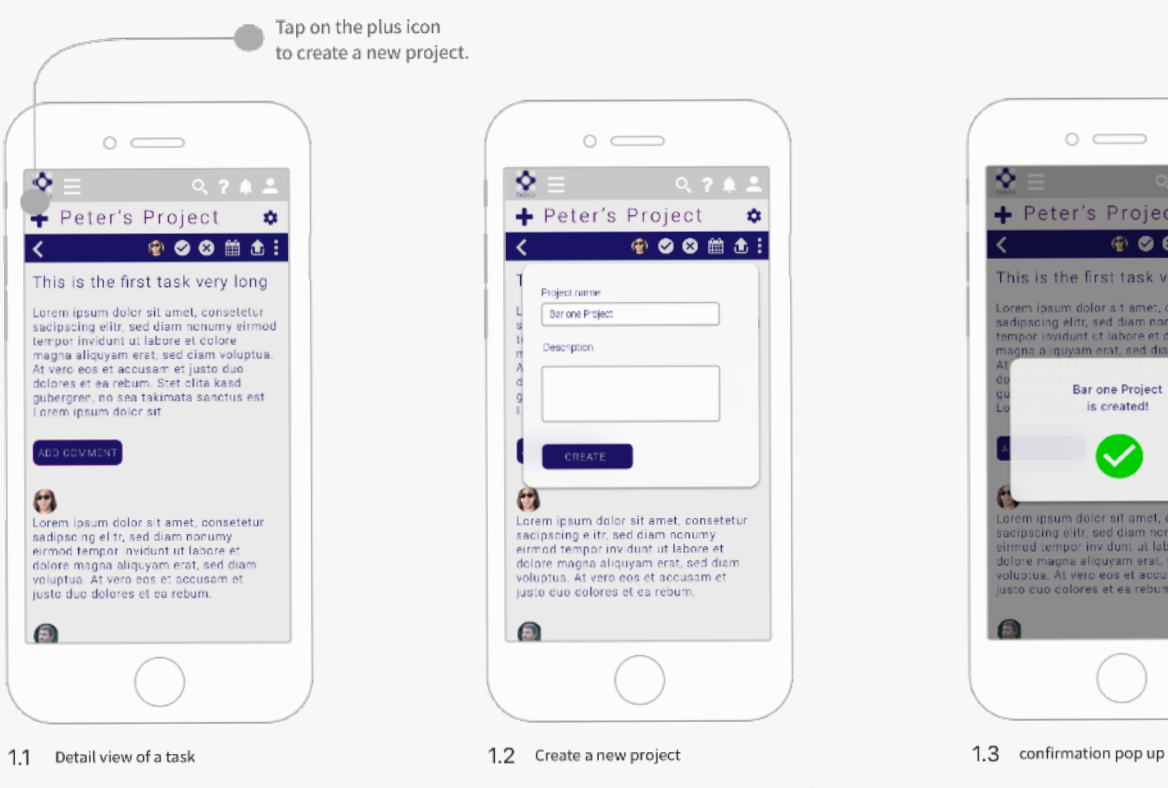

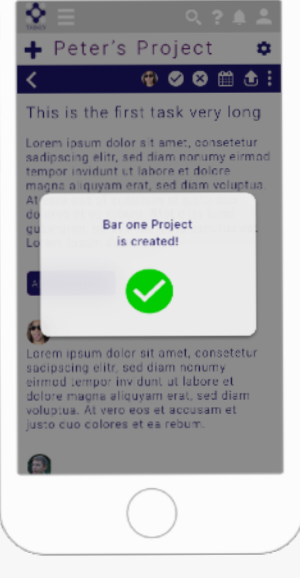

Here you see the detail view of a task with various options

like assignee, close, delete, calendar, upload and more.

In this popup screen you can now enter the name of the new project and write a description for the new project it you want.

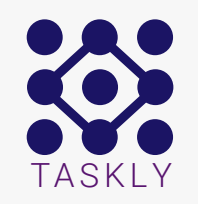

## Create a Task

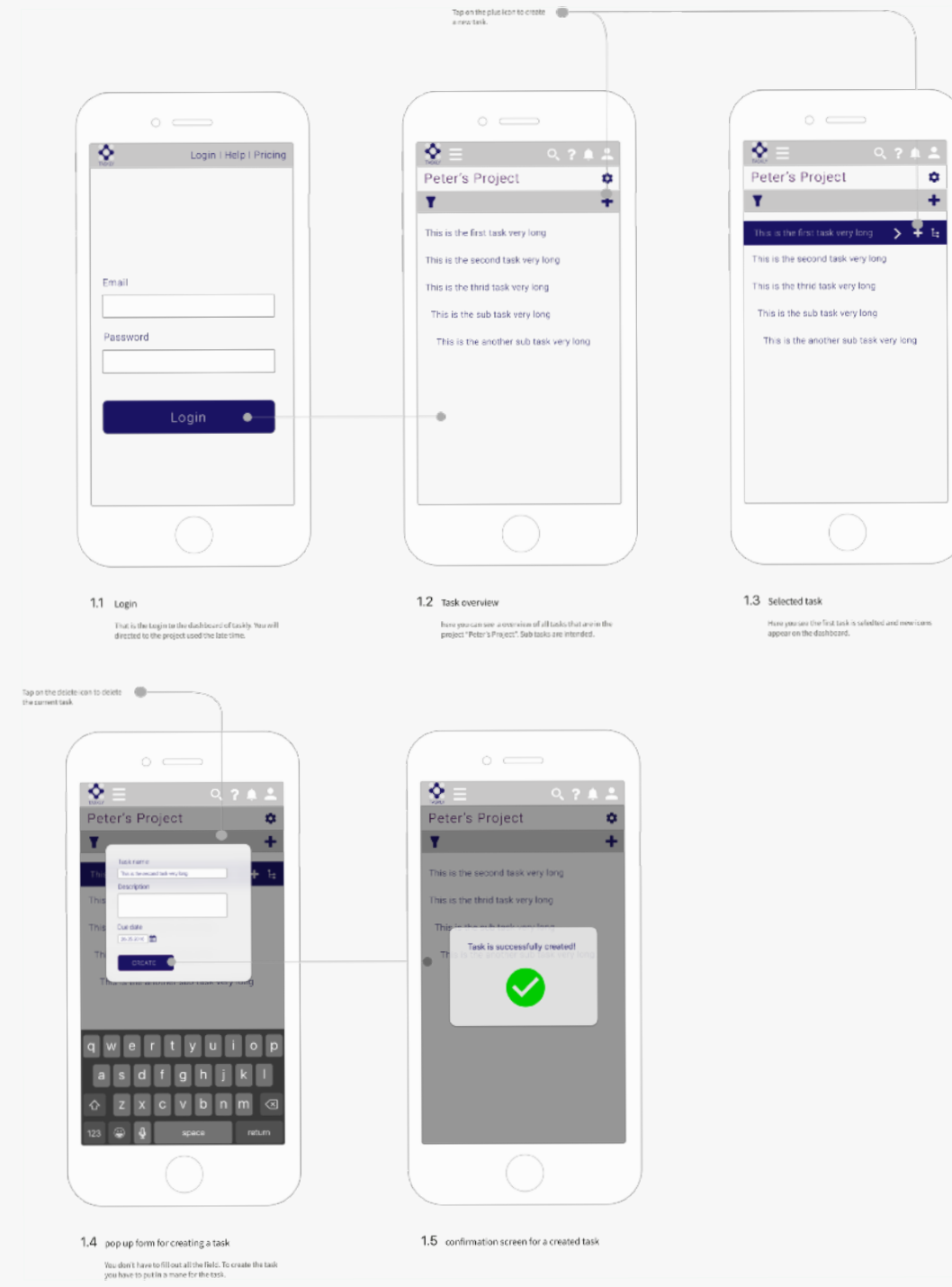

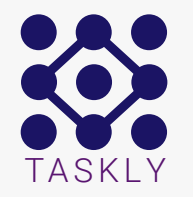

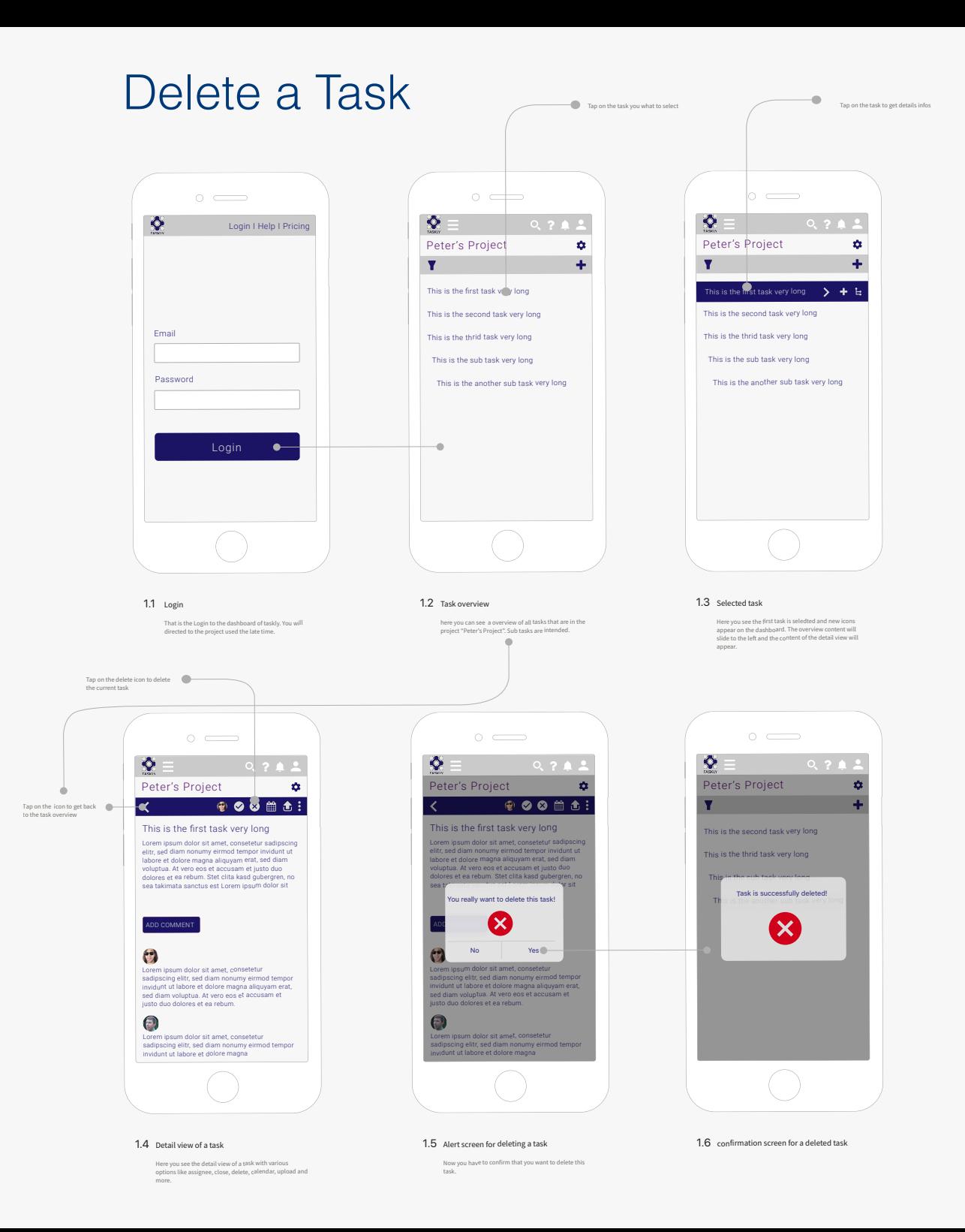

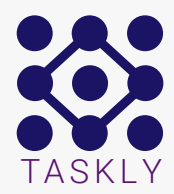

### Assign team member

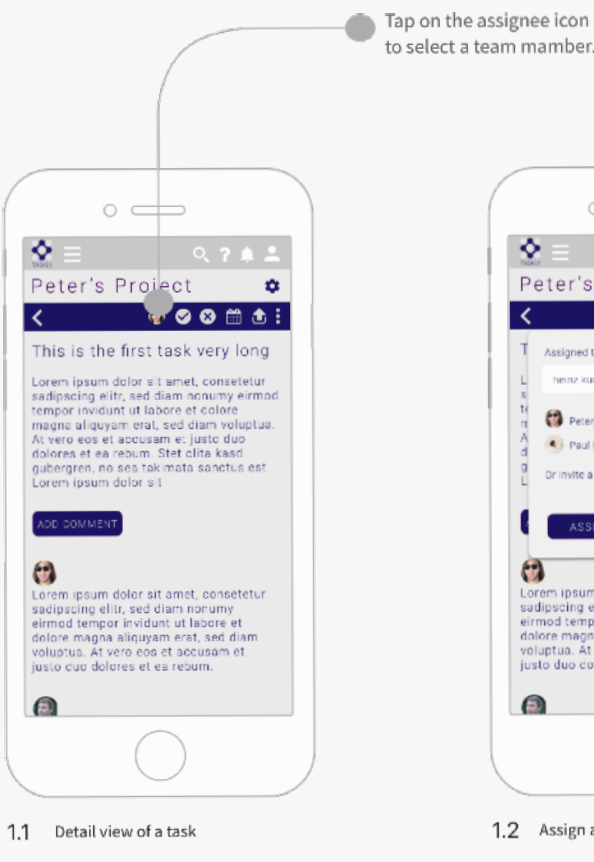

Here you see the detail view of a task with various options like assignee, close, delete, calendar, upload and more.

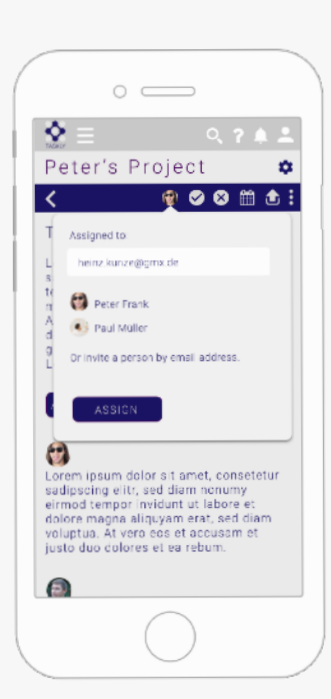

1.2 Assign a team member or invite one

In this popup screen you can select a existing team meber or invite a new person to team and to this task. The invited person get a confirmation Email.

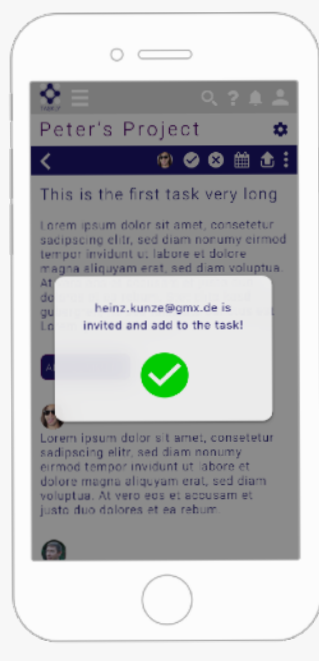

1.3 confirmation pop up

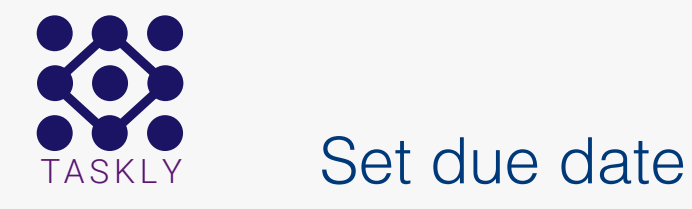

directed to the project used the late time.

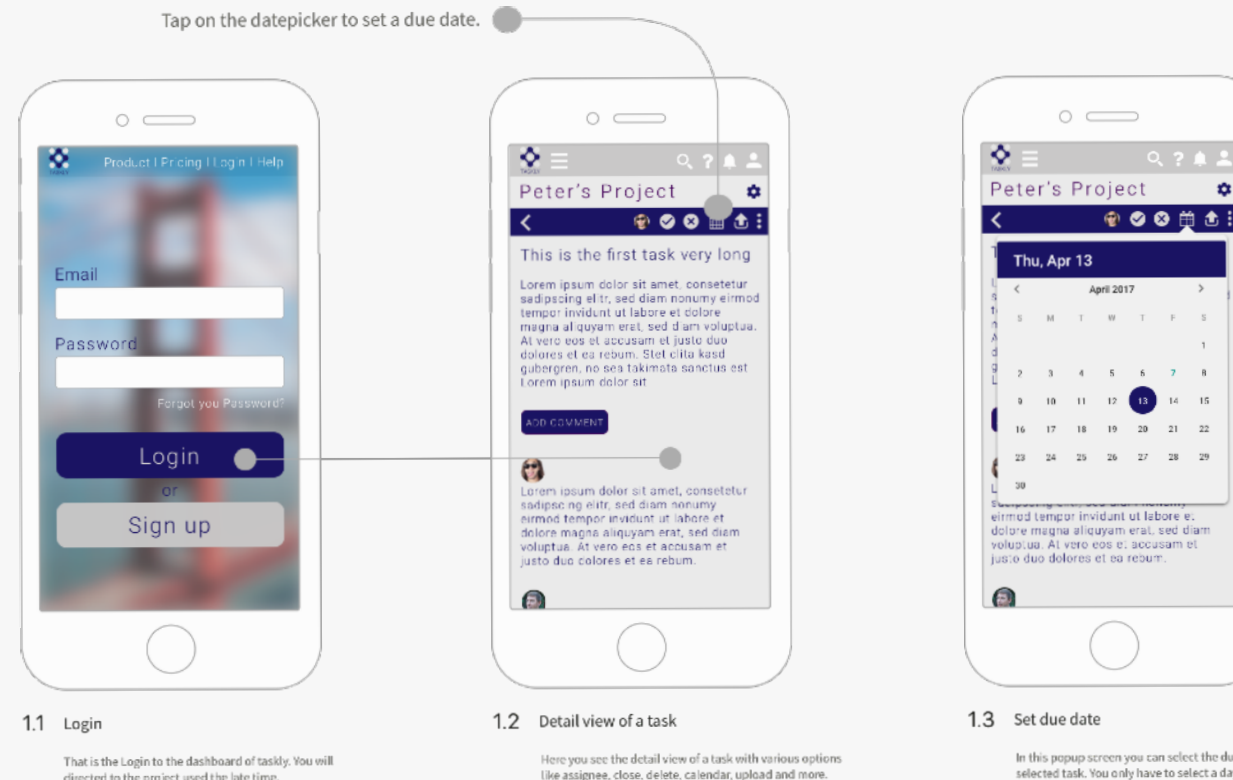

In this popup screen you can select the due date for the selected task. You only have to select a day by clicking on it and the due date is saved.

 $\mathbf{r}$ 

 $\,$ 

 $13 - 14 - 15$ 

 $20$ 21 22

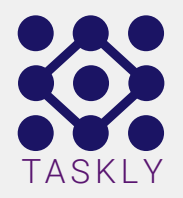

### Create a Task

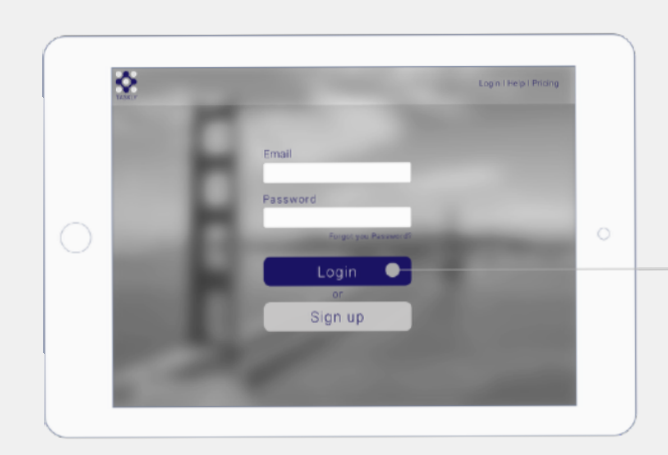

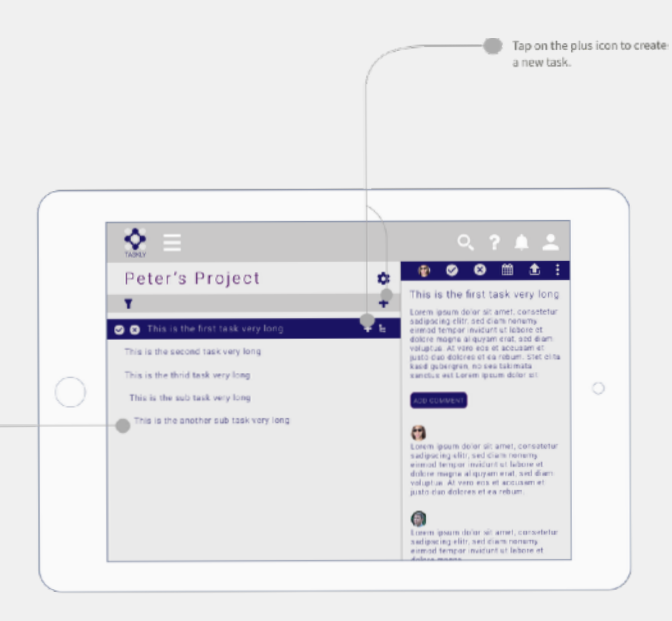

#### $1.1$  Login

That is the Login to the dashboard of taskly. You will<br>directed to the project used the late time.

#### 1.2 Task overview

Here you can see a overview of all tasks that are in the project "Peter's Project". Sub tasks are intended. On the right side you see the detailed information of the selected task.

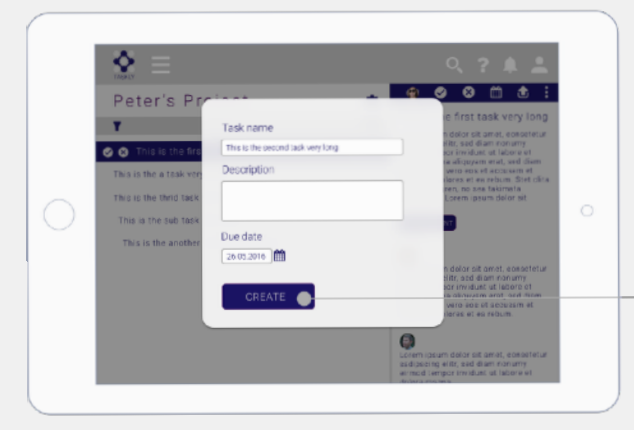

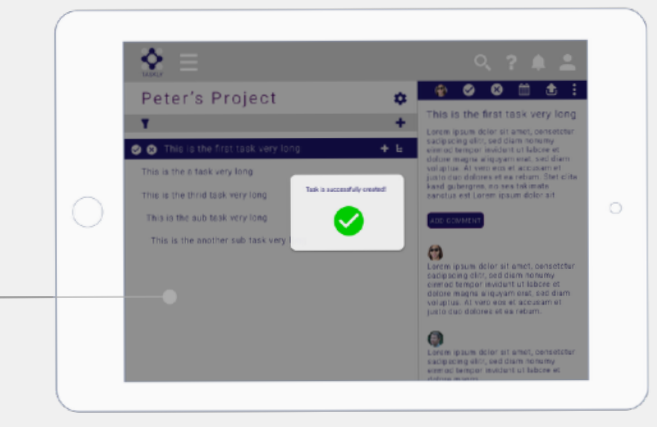

#### 1.3 pop up form for creating a task

1.4 confirmation screen for the crerated task

You don't have to fill out all the field. To create the task you have to put in a mane for the task.

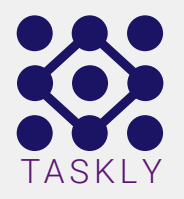

### Delete a Task

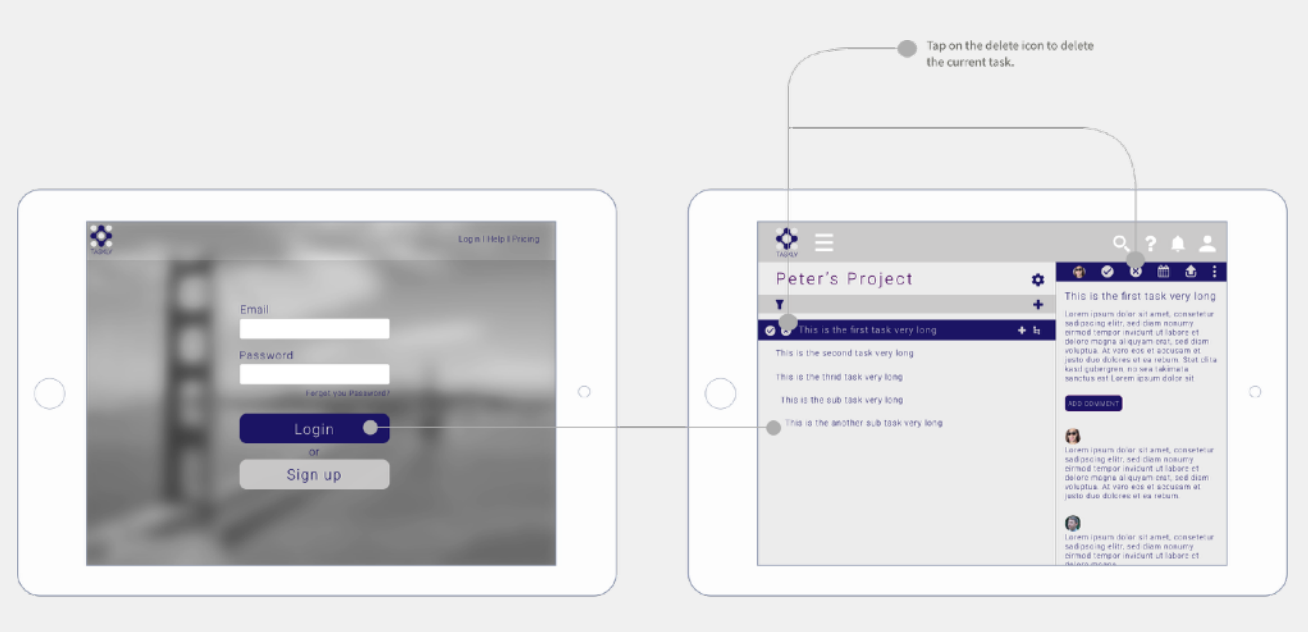

#### 1.1 Login

That is the Login to the dashboard of taskly. You will directed to the project used the late time.

#### 1.2 Task overview

Here you can see a overview of all tasks that are in the project "Peter's Project". Sub tasks are intended. On the right side you see the detailed information of the selected task.

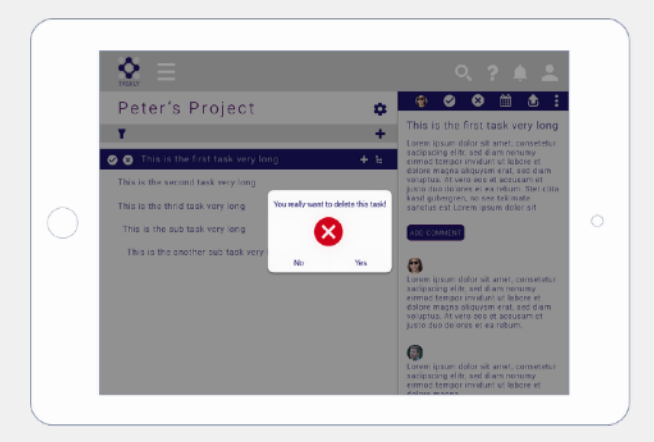

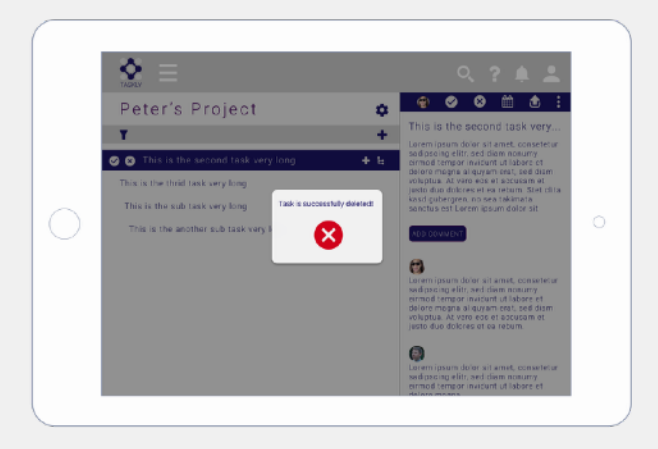

#### 1.3 Alert screen for deleting a task

Now you have to confirm that you want to delete this task.

1.4 confirmation screen for a deleted task

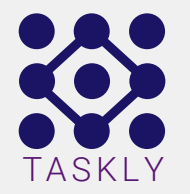

### Create a Project

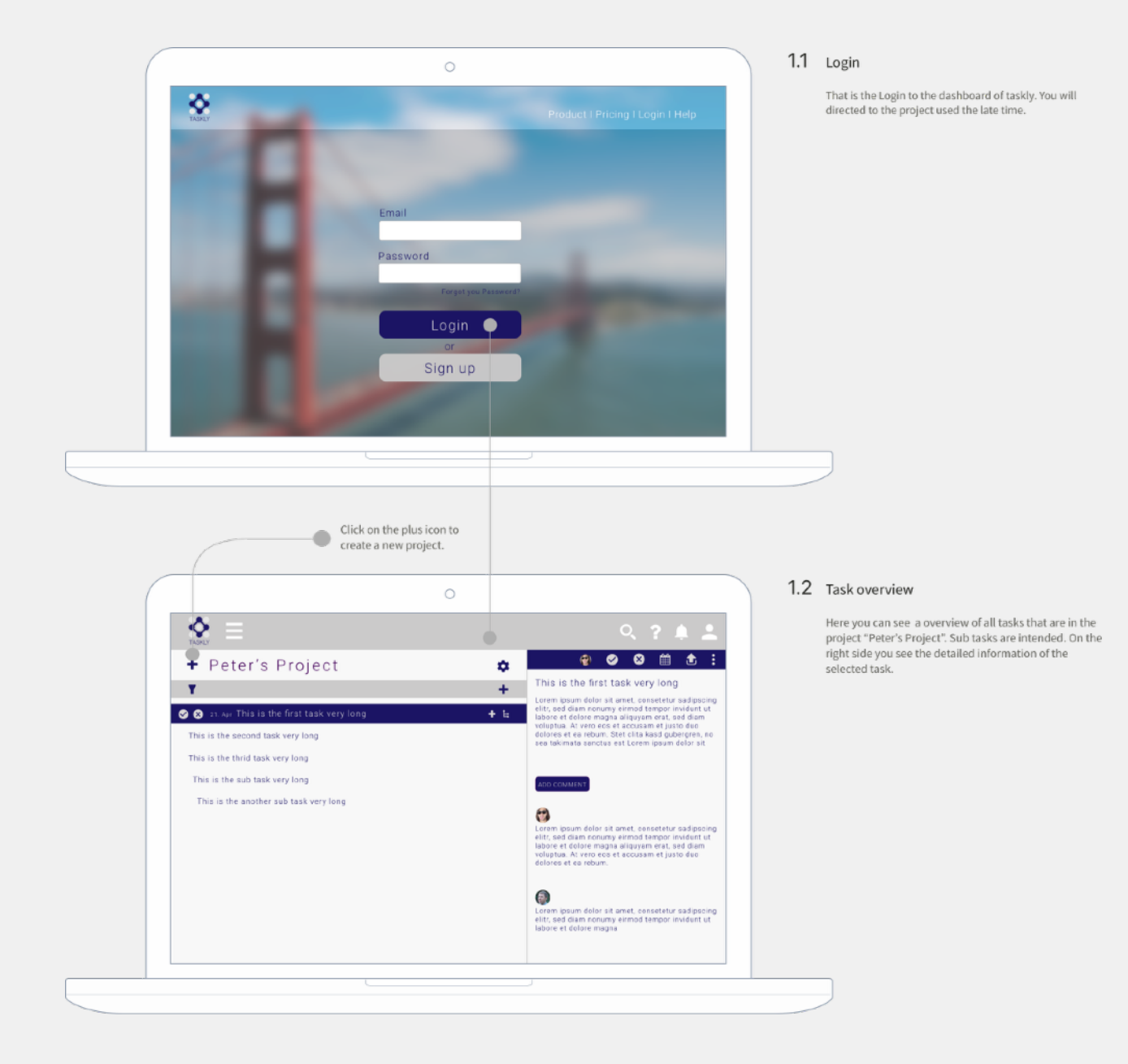

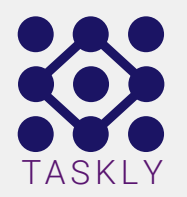

## Create a Project

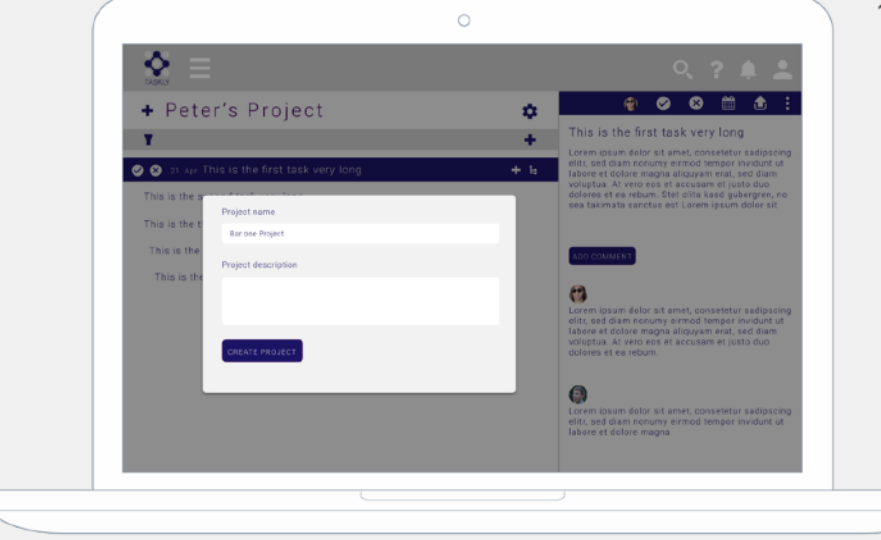

#### 1.3 Create a Project

In this popup screen you can now enter the name of the new project and write a description for the new project it you want.

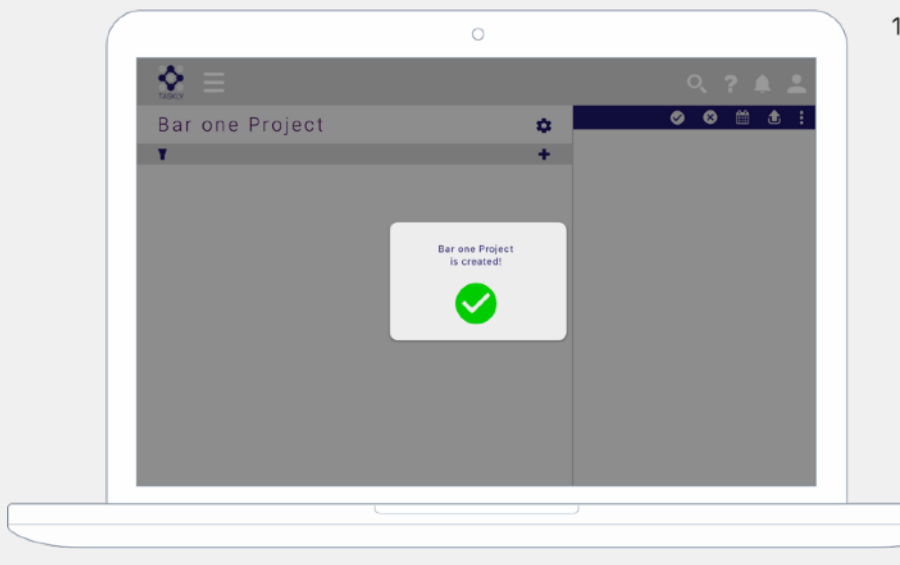

1.4 Confirmation screen for the crerated Project

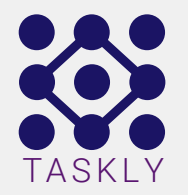

### Assign team member

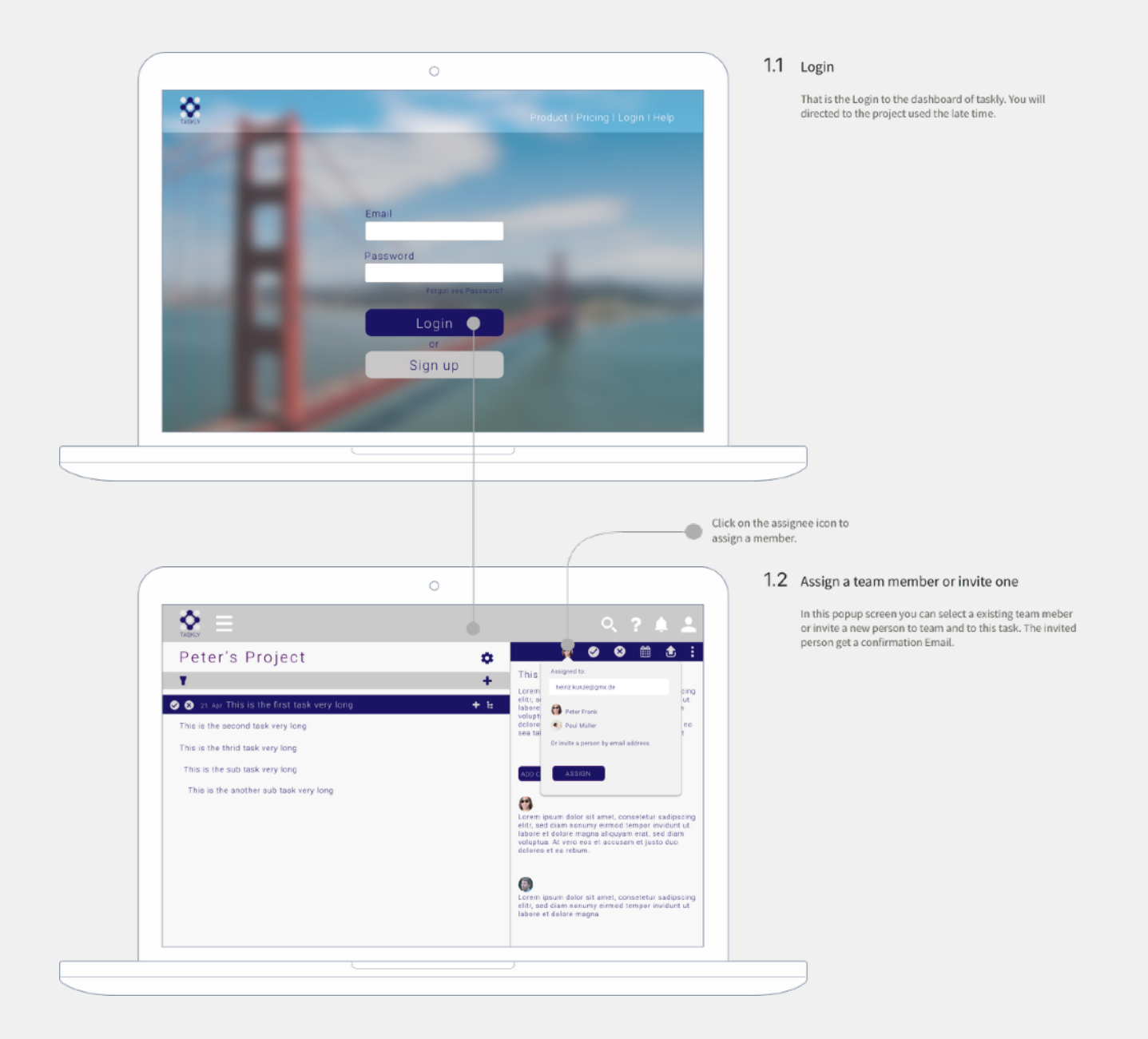

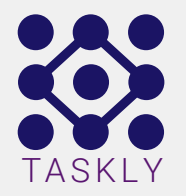

### Set a due date

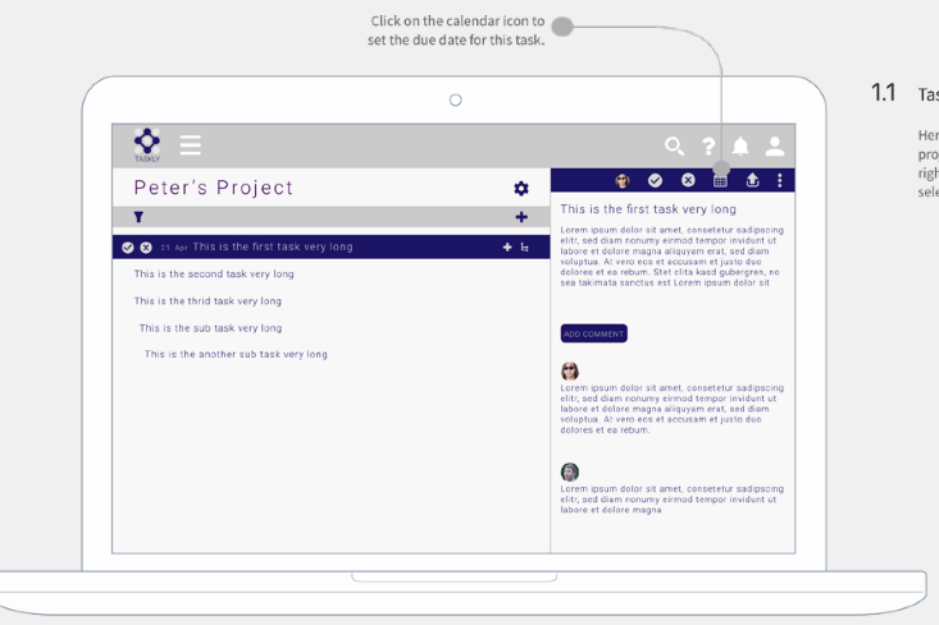

#### 1.1 Task overview

Here you can see a overview of all tasks that are in the project "Peter's Project". Sub tasks are intended. On the right side you see the detailed information of the selected task.

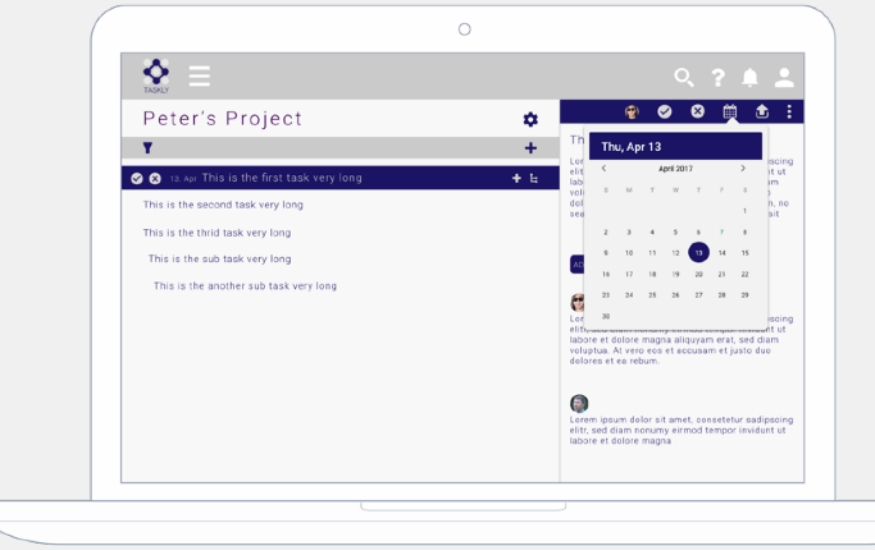

#### 1.2 Set a due date

In this popup screen you can select the due date for the selected task. you only have to slecte a day by clicking on it and the due date is saved.

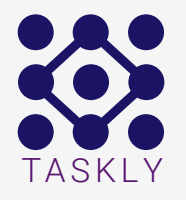

## Digital wireframes for taskly

After a lot of user tests like A / B tests, click test and memory tests and a lot of revised versions, changed it amount of icons and make it more clear for the user. What to expect when they click on the link. If you want to click through the tool go to [https://](https://projects.invisionapp.com/share/AM7VTFUK8#/screens) [invis.io/AM7VTFUK8](https://projects.invisionapp.com/share/AM7VTFUK8#/screens) for a small clickable demo of taskly.

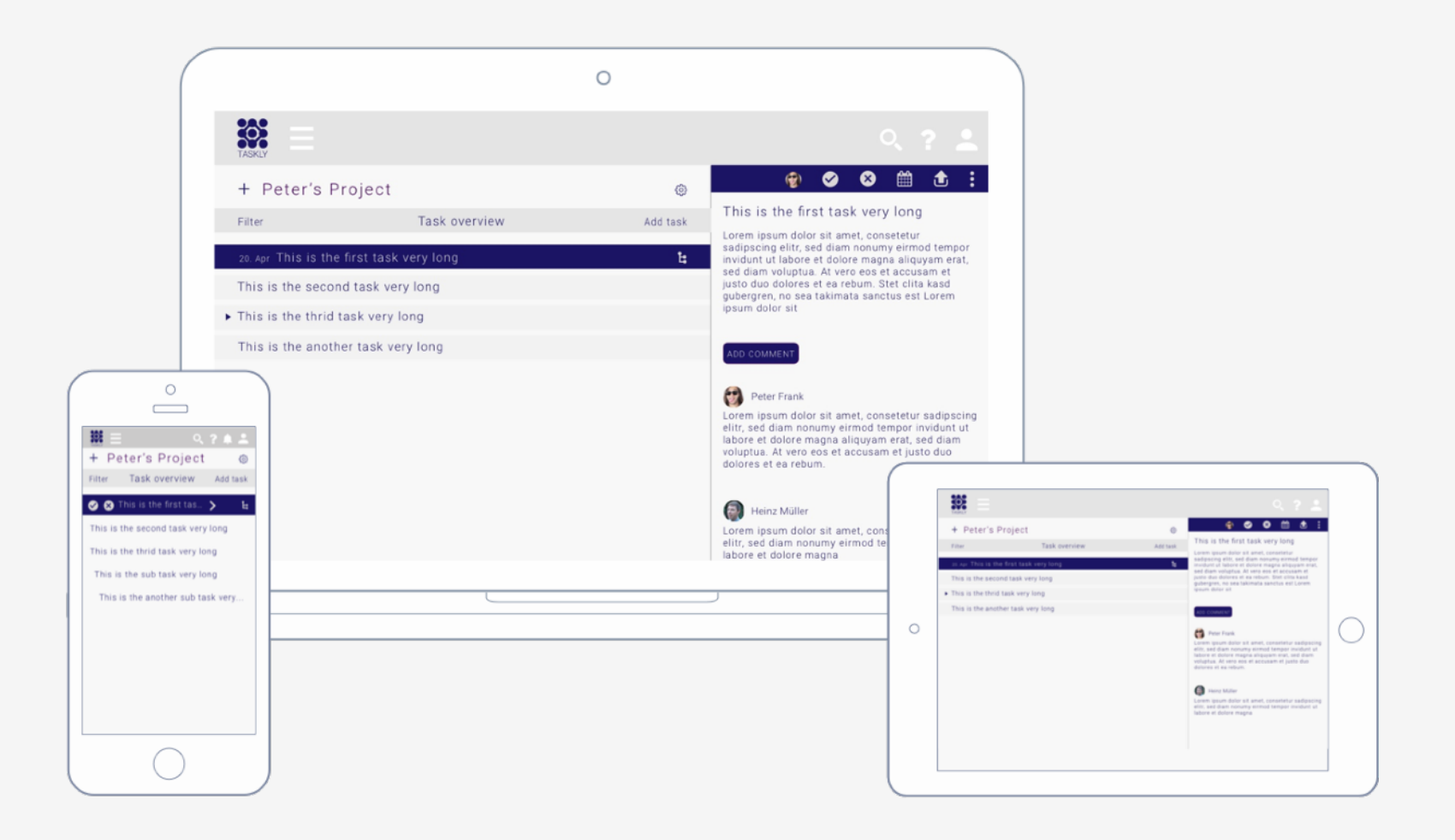

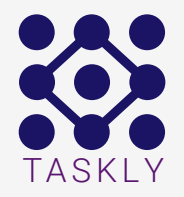

## Visual Design

The next step after the wireframe process is the visual design step. We start with the style tile and mood board. Later on we continue with the UI Kit and the designing the website it self.

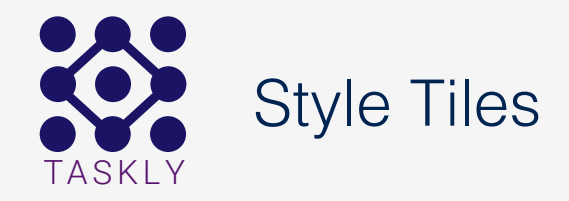

**Style Tile** version:1

Font: Roboto light: #1B1464

Possible Colors

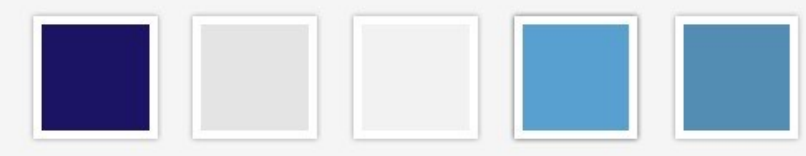

Textures

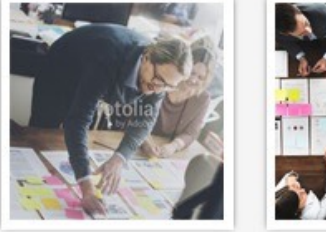

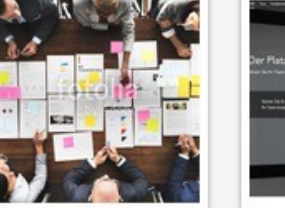

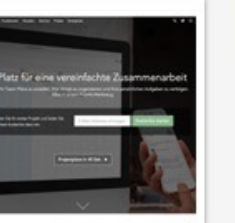

This is Sub Head Font: Roboto light: #1B1464

This is a Header

Lorem ipsum dolor sit amet, consectetuer adipiscing elit, sed diam nonummy nibh euismod tincidunt ut laoreet dolore magna aliquam erat volutpat. Ut wisi enim ad minim veniam, quis nostrud exerci tation ullamcorper suscipit lobortis nisl ut aliquip ex ea commodo consequat. Duis autem vel feugait nulla facilisi. Font: Roboto light: #1B1464

This is an example of a Text link »

#### A BUTTON

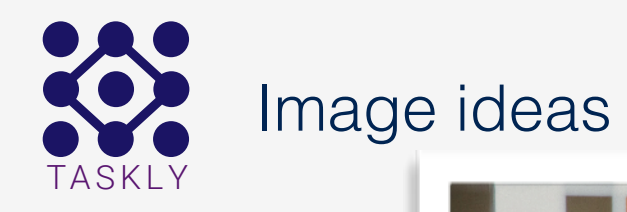

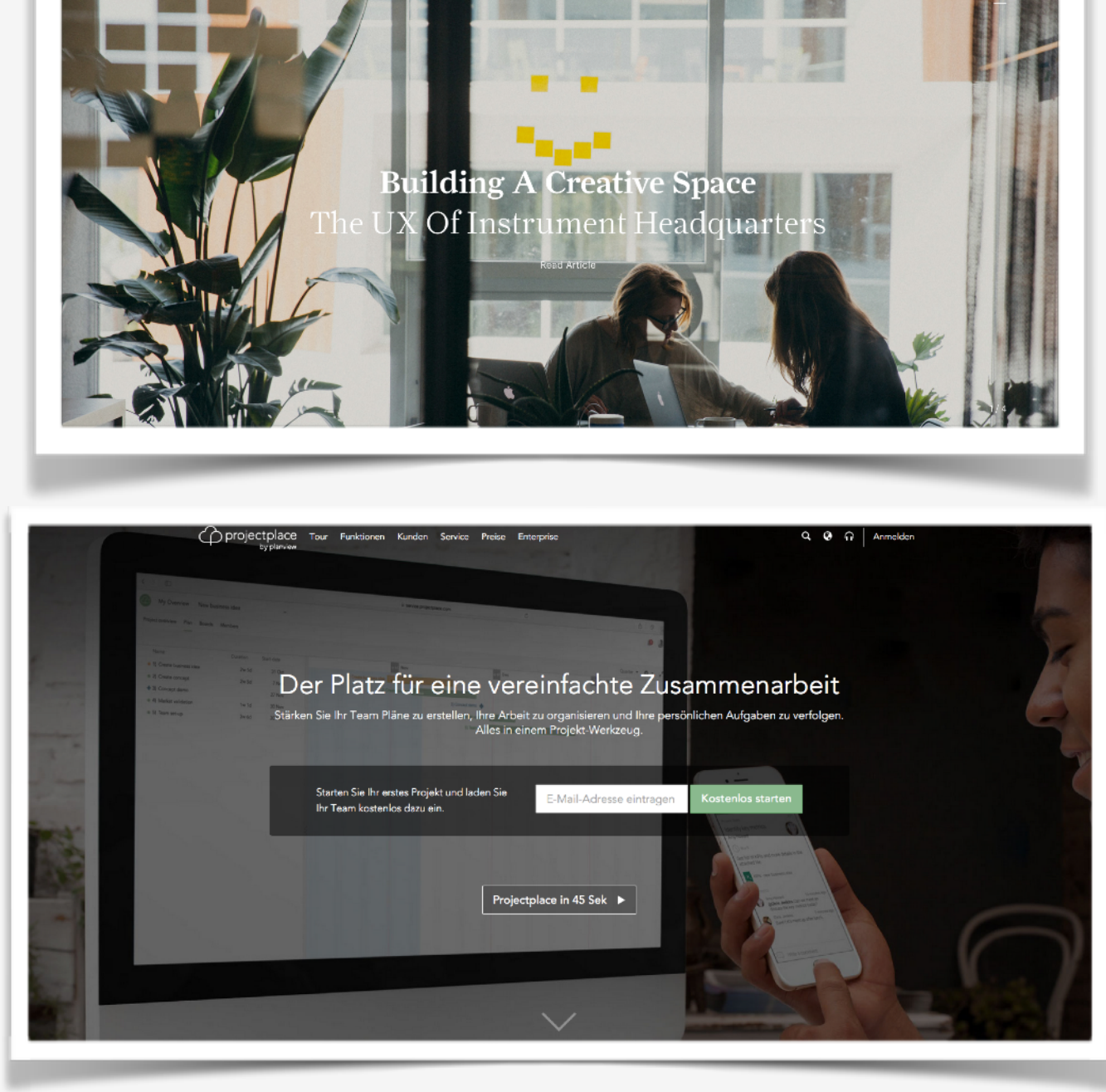

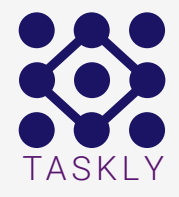

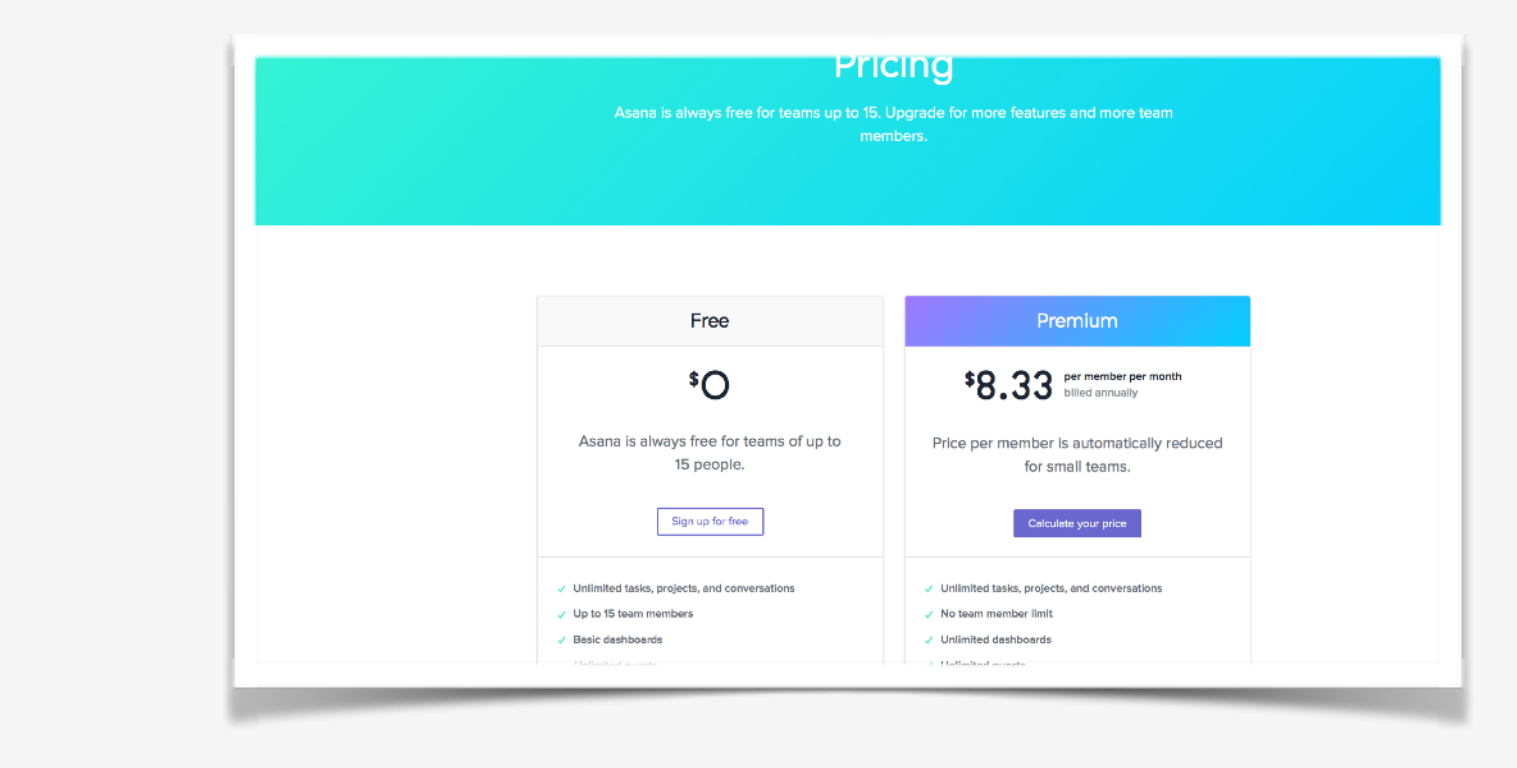

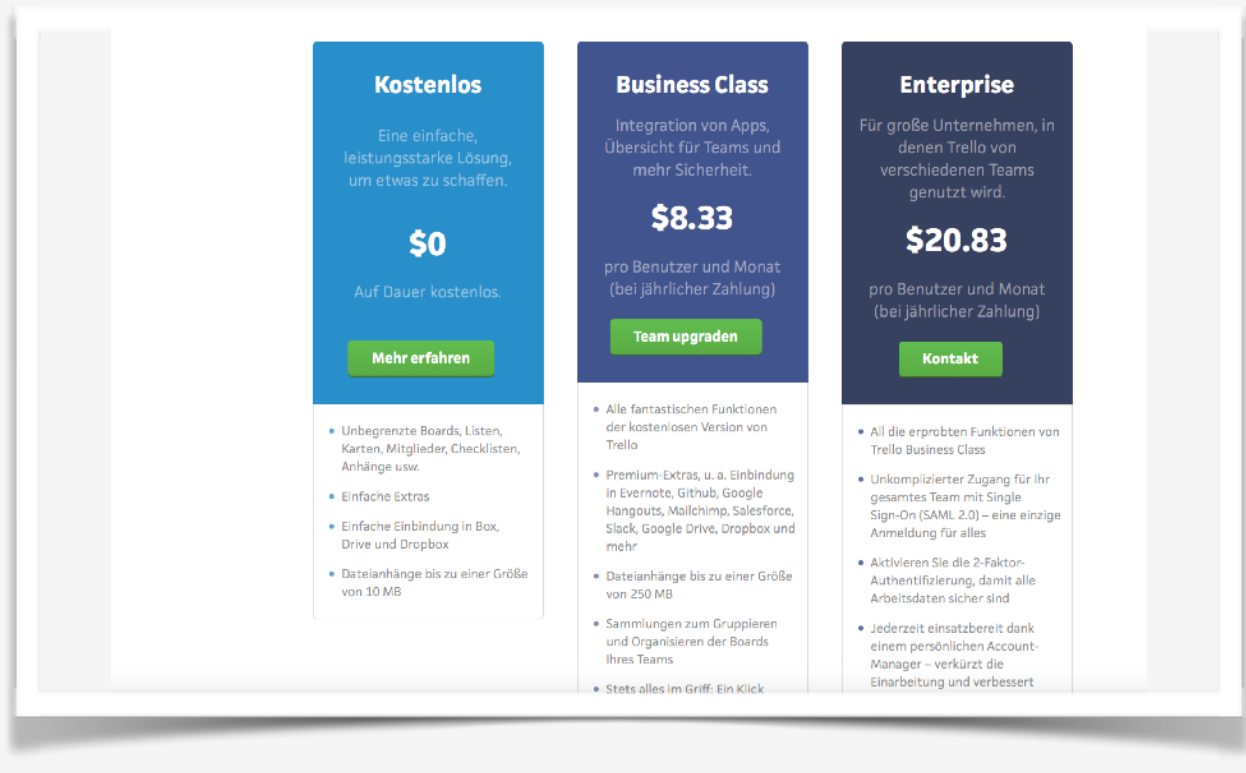

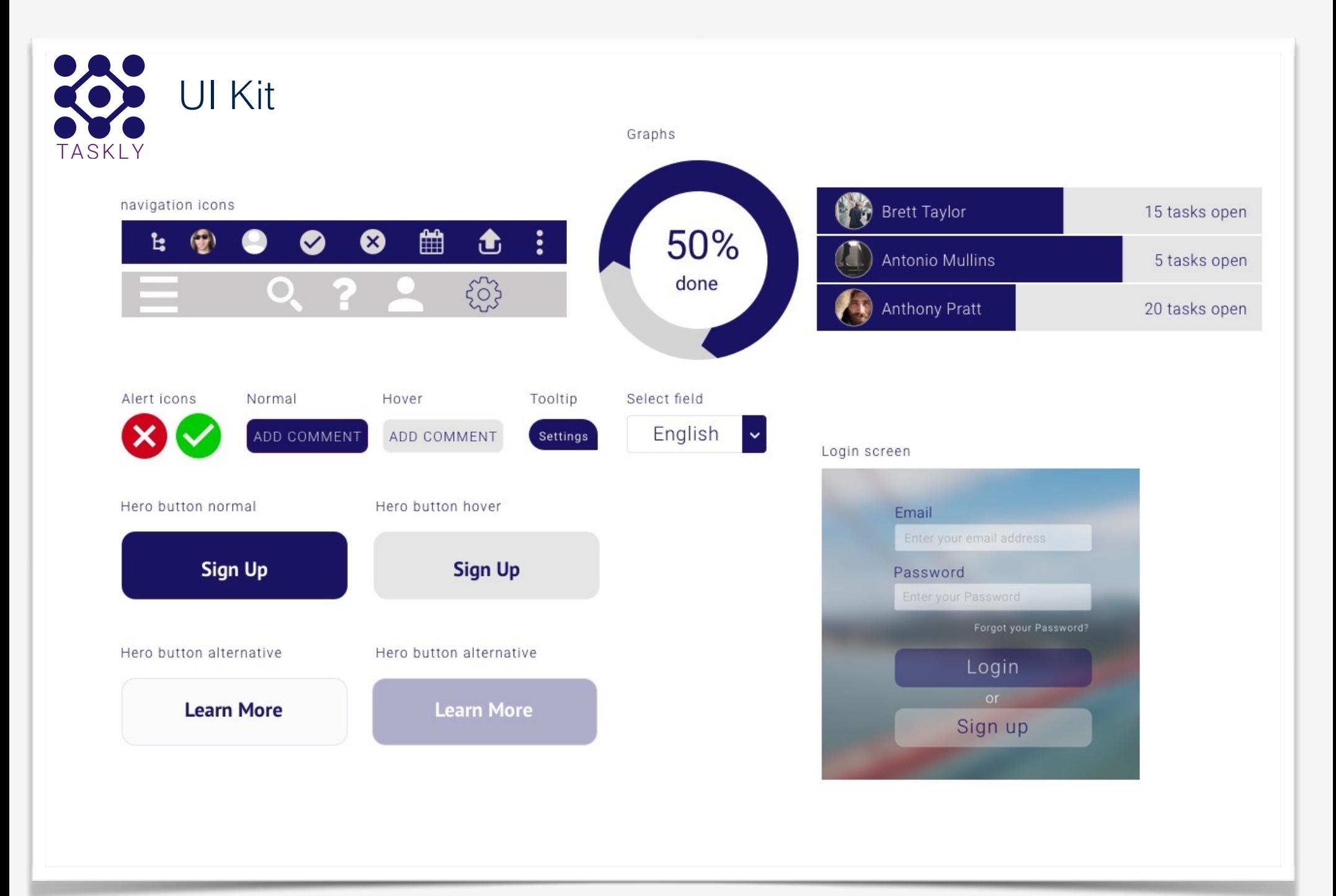

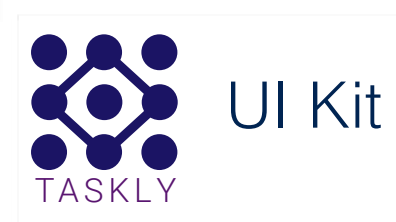

#### Popup form

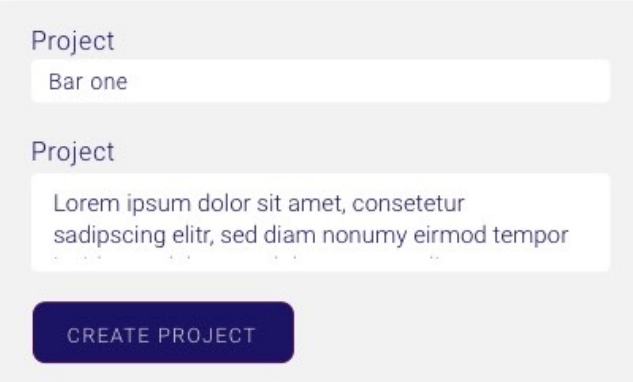

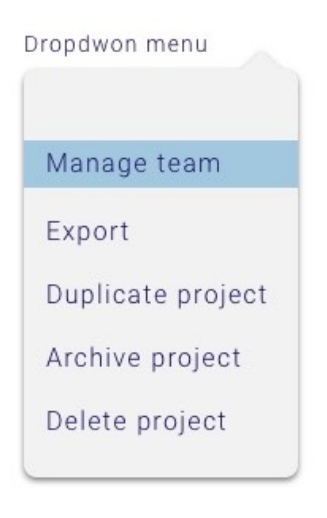

#### Calendar Thu, Apr 13 **April 2017**  $\langle$  $\rightarrow$  $\begin{array}{cccccccccccccc} \text{S} & \text{M} & \text{T} & \text{W} & \text{T} & \text{F} & \text{S} \end{array}$  $\uparrow$  $\,2\,$ 3 4 5 6 7 8  $10$   $11$   $12$  $13$ 14 15  $22\,$  $20\,$  $21\,$ 16 17 18 19  $23 \qquad 24 \qquad 25 \qquad 26 \qquad 27 \qquad 28 \qquad 29$  $30$

#### Input field

Assigned to:

heinz.kunze@gmx.de

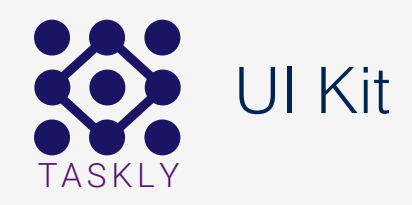

## Roboto:

## Hero header

**Subtitle** 

**Header** 

Header 2

Paragraph

*Quote*

BUTTON

**links** 

Roboto thin: 72pt

Roboto thin: 26pt

Roboto light: 36pt

Roboto light: 22pt

Roboto light: 14pt

Roboto light italic: 14pt

Roboto light: 16pt

Roboto light: 14pt

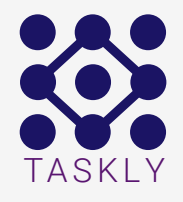

33

Product | Pricing | Login | Help

## Accomplish more with taskly

Achieve great goals with small steps. We confront a daunting challenge by breaking it down. That's how our minds naturally work. Taskly lets you map your thoughts amidst all the changes and uncertainties.

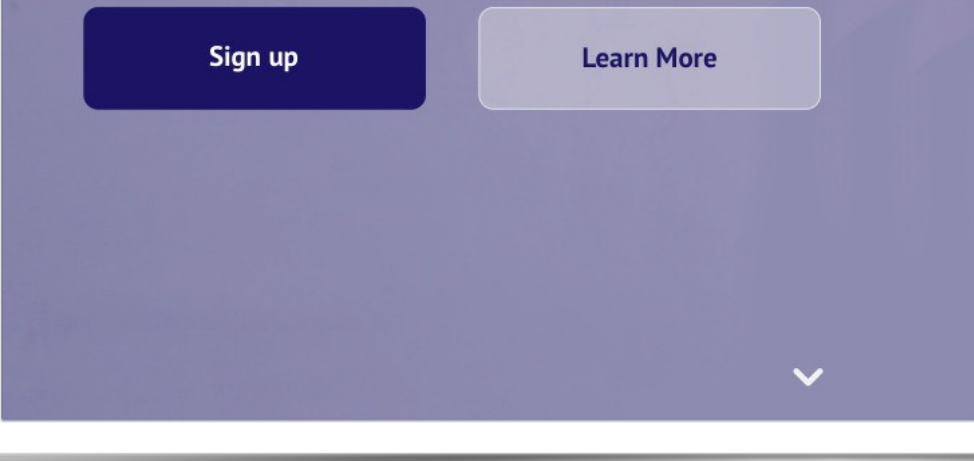

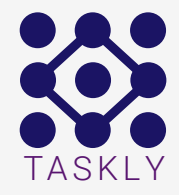

※

Product I Pricing I Login I Help

# Accomplish more<br>with taskly

Achieve great goals with small steps. We confront a daunting challenge by breaking it down. That's how our minds naturally work. Taskly lets you map your thoughts amidst all the changes and uncertainties.

Sign Up

**Learn More** 

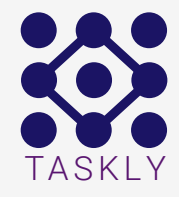

**恐** 

Product | Pricing | Login | Help

## Accomplish more with taskly

Achieve great goals with small steps. We confront a daunting challenge by breaking it down. That's how our minds naturally work. Taskly lets you map your thoughts amidst all the changes and uncertainties.

Sign Up

**Learn More** 

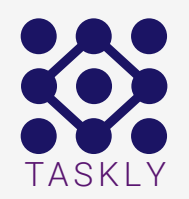

 $\ddot{\mathbf{w}}$ 

## Final version of the onepage layout for taskly

Product I Pricing I Login I Help

Accomplish more with taskly

Achieve great goals with small steps. We confront a daunting challenge by breaking it down. That's how our minds naturally work. Taskly lets you map your thoughts amidst all the changes and uncertainties.

Sign up

**Learn More** 

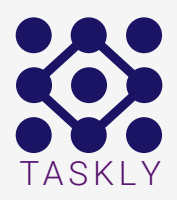

#### Turn growing plan into minimal to-dos

Taskly lets you drive your inspirations forward without losing the big picture. We kick start a goal by picking out critical tasks. That's how we keep it rolling. When faced with a challenge, we tackle it by breaking it down to more manageable ones. A tree-like structure naturally captures how we process our thoughts visually.

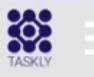

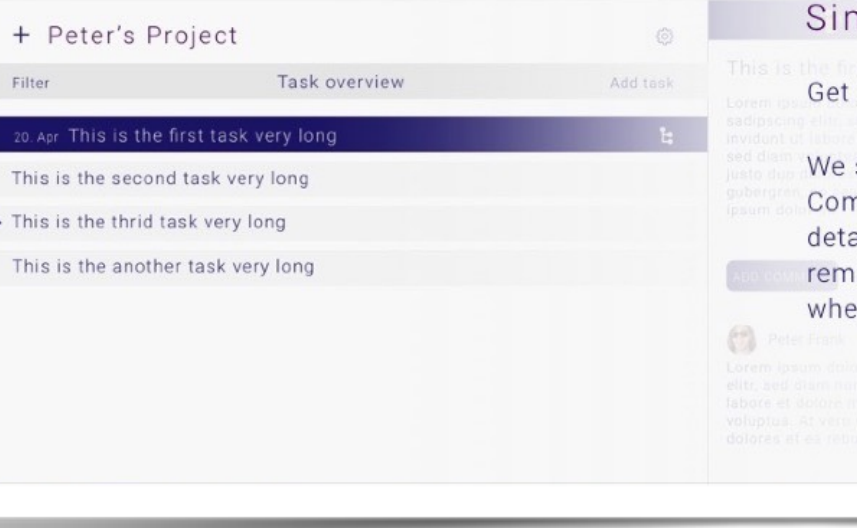

#### mplicity not complexity

things done and not get stuck by searching for feature.

strive to deliver capabilities without the complexities. nplexity can be hidden from view as we close the ailed tasks pertaining to a large task. We want users to ain focused on tasks, not on consciously remembering re the damn buttons are.

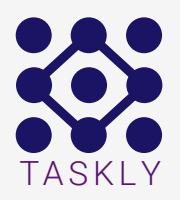

#### Take your workflow to the next Level

With our shortcuts you create, edit or assign tasks with a blink. Mouseless operations for the keyboard gurus. Stay on the keyboard and save time. Speed up managing your tasks with Quire's extensive set of shortcuts! F2 = Edit task name,

Ctrl + Enter = Create new task,

Shift + Enter = Create new subtask,

 $Ctrl + / = Complete selected task(s)$ 

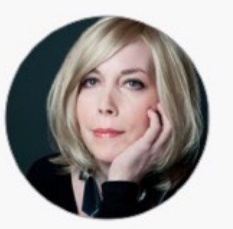

"My team loves taskly! It's a top notch task manager after researching from A-Z."

Claudia Zelfina Creative Director, Creative

> I've tried about 100 different task management tools... I LOVE the simplicity of this!

> > James Dunbar Project Manager, Puls 4 active

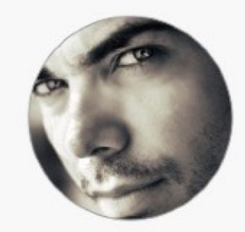

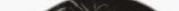

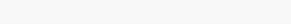

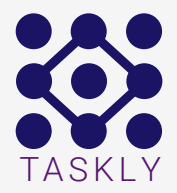

#### I've tried about 100 different task management tools... I LOVE the simplicity of this!

James Dunbar Project Manager, Puls 4 active

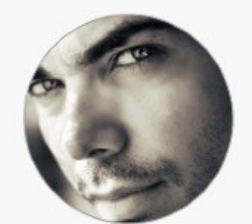

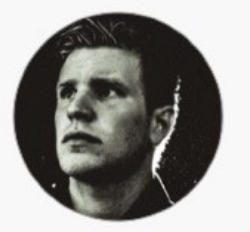

Taskly is an effective collaborative task management tool in a complex and flexible world!"

Henry Ford Lead Developer, Devcon

**FREE** The right account to start with.

Up to 3 simultaneous projects Limited to 10 team members

**PRO** 

Unlimited projects Limited to 15 team member

#### **PREMIUM**

All you need in one account.

Unlimited projects Unlimited team member Fully customizable dashboard with company logo

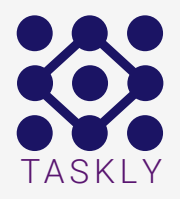

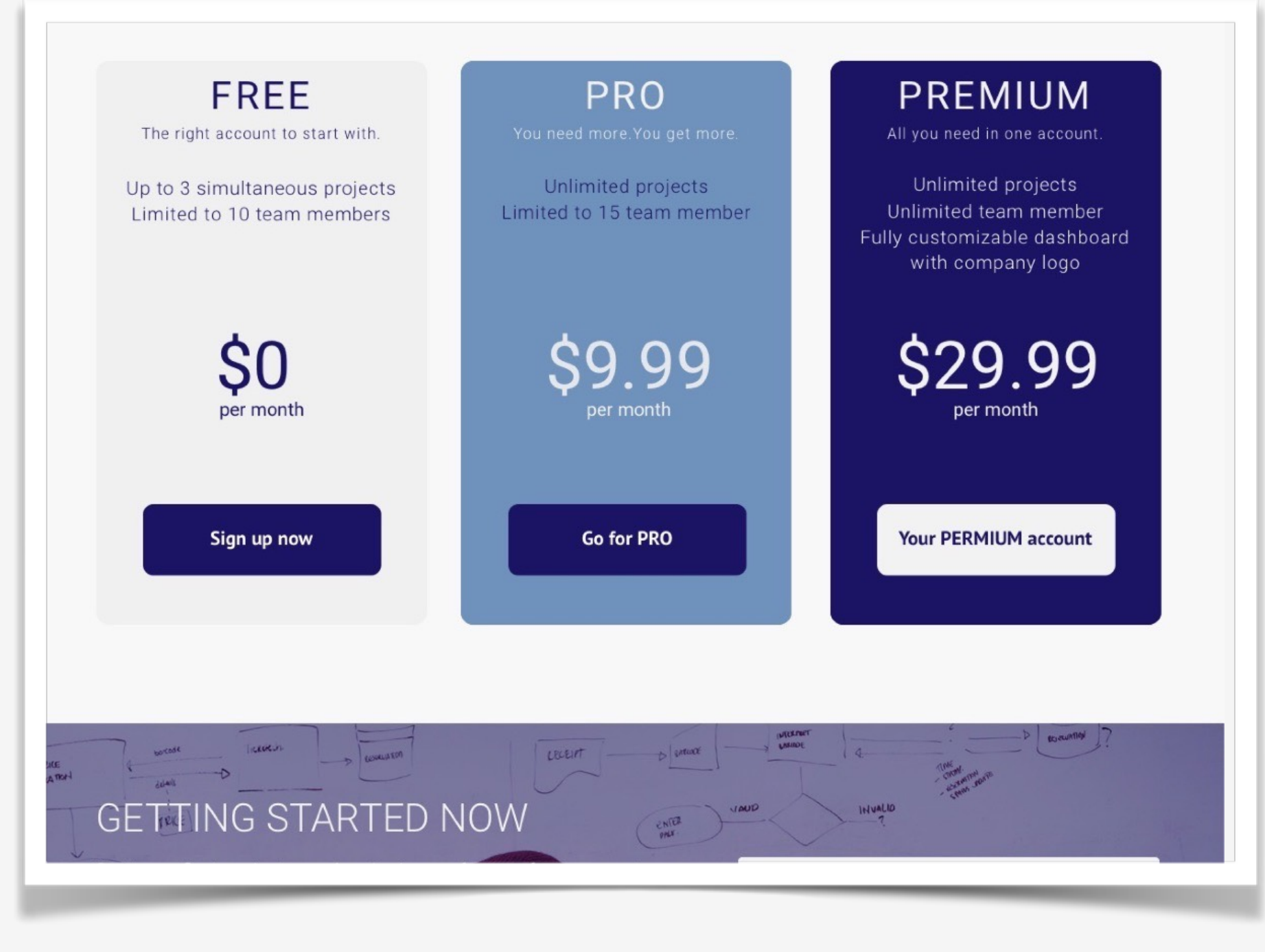

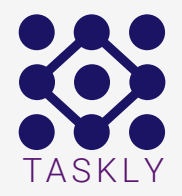

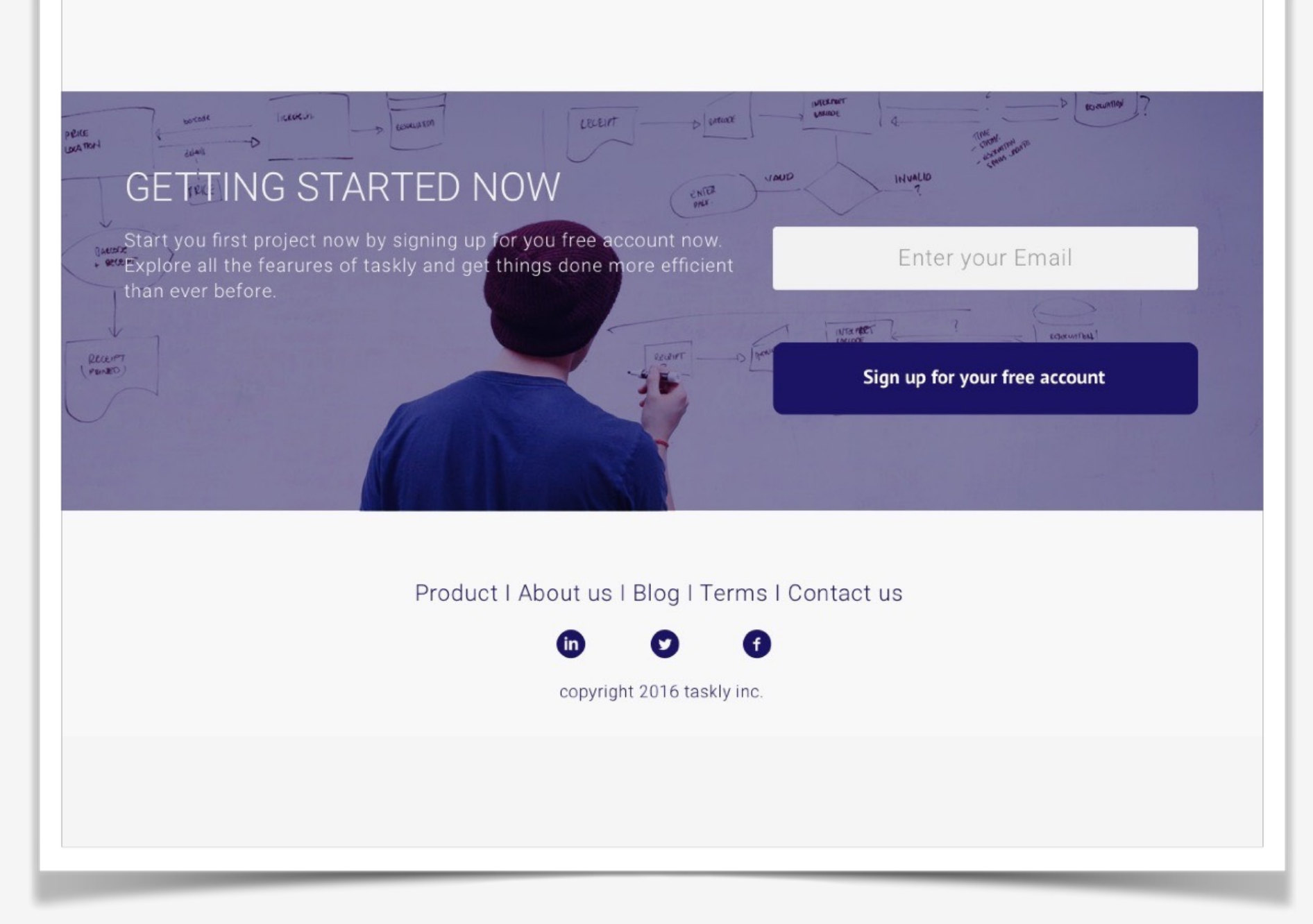

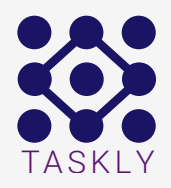

## Thank you

### Markus Fischer

UX Designer

- [fischer@mideasdesign.de](mailto:fischer@mideasdesign.de?subject=)  $\Xi$
- <https://www.linkedin.com/in/markus-fischer-25a5b68b> [in]
	- <https://twitter.com/mideasdesign>
- Be <https://www.behance.net/mideasdesign>